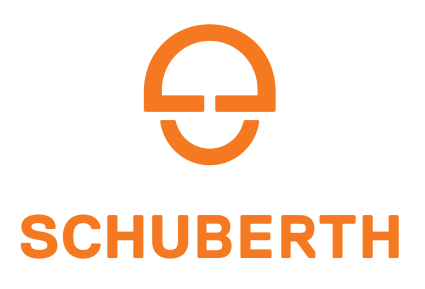

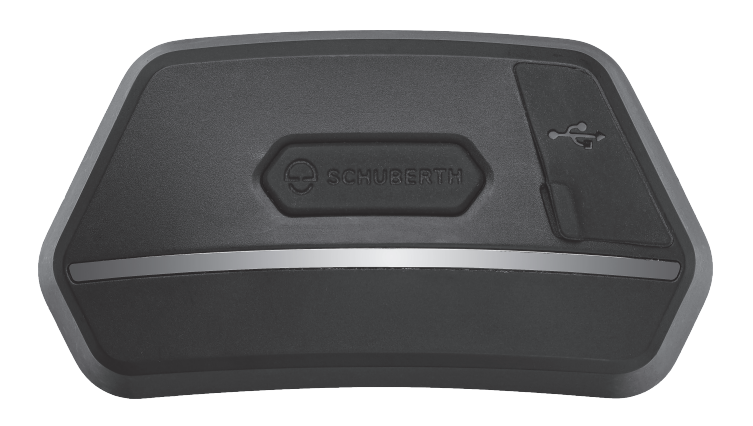

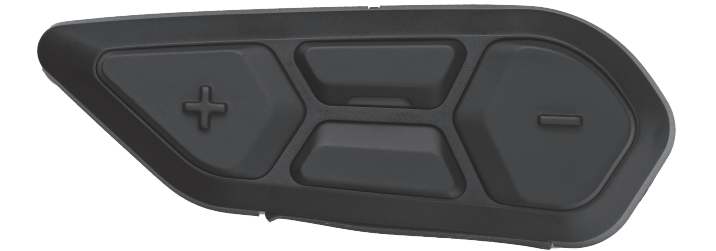

# MOTORCYCLE BLUETOOTH ® SC2 COMMUNICATION SYSTEM WITH MESH INTERCOM™

# GUÍA DEL USUARIO

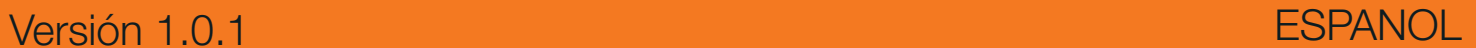

# **CONTINUACIÓN DEL ÍNDICE**

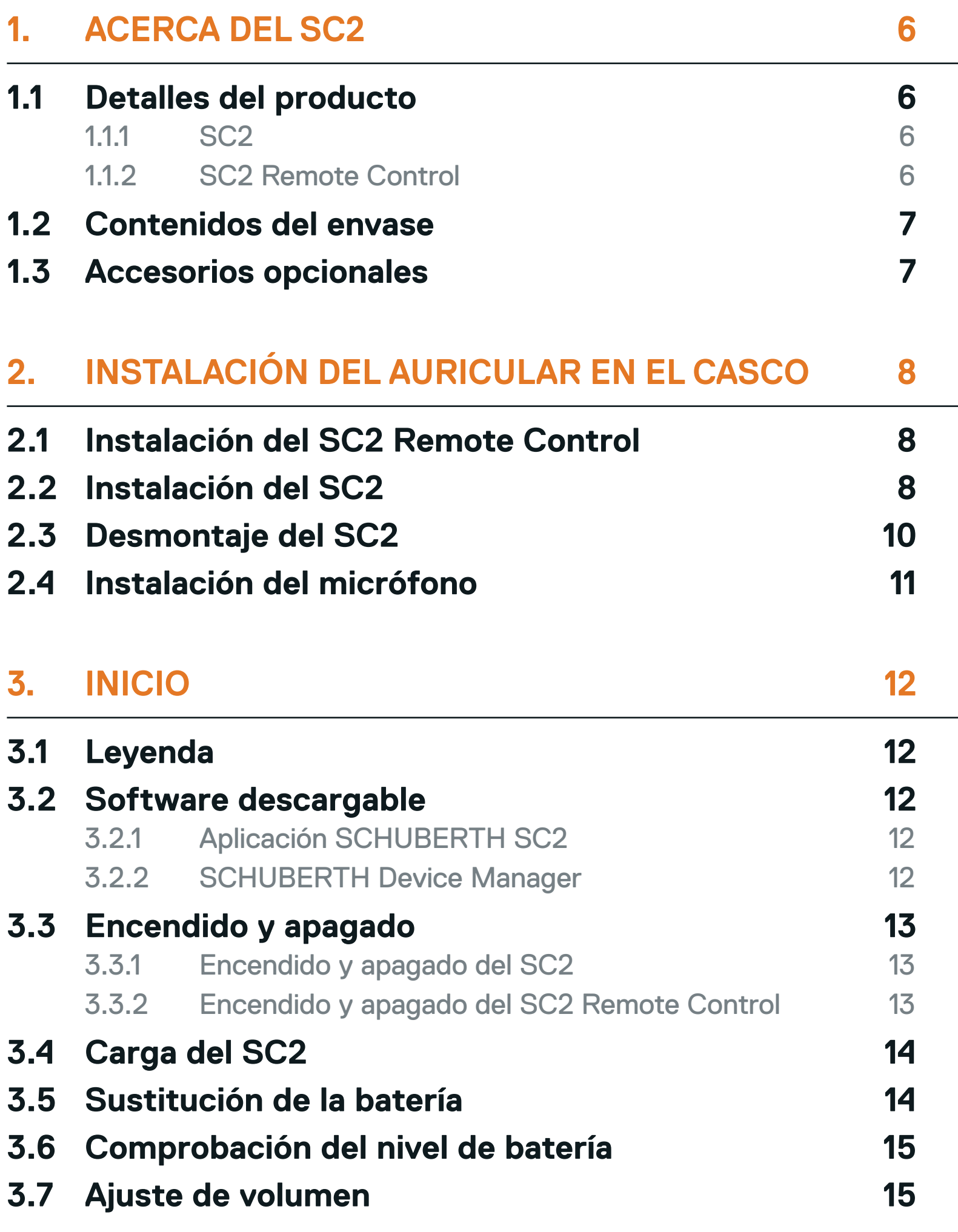

**4. [EMPAREJAMIENTO DEL AURICULAR CON OTROS](#page-15-0)  [DISPOSITIVOS BLUETOOTH](#page-15-0) 16**

### **4.1 [Emparejar teléfono](#page-15-0) 16**

**4.2 [Emparejamiento de segundo teléfono móvil -](#page-16-0)  [Segundo teléfono móvil, GPS y SR10](#page-16-0) 17**

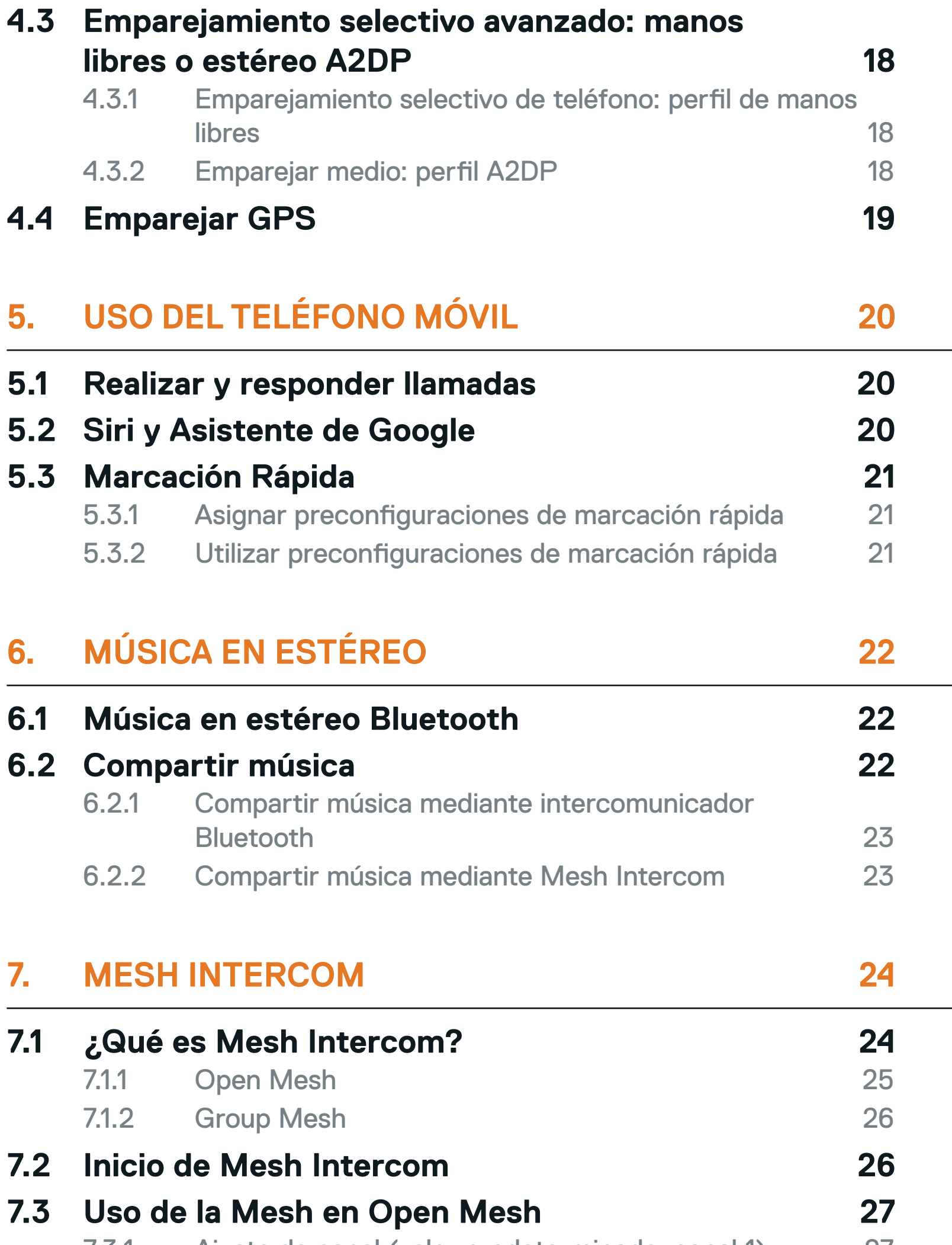

### **7.4 [Uso de la Mesh en Group Mesh](#page-27-0) 28** 7.4.1 [Creación de una Group Mesh 28](#page-27-0) 7.4.2 [Unirse a una Group Mesh existente 29](#page-28-0) **7.5 [Activar/desactivar el micrófono](#page-29-0)  [\(valor predeterminado: activado\)](#page-29-0) 30 7.6 [Cambiar entre Open Mesh y Group Mesh 30](#page-29-0) 7.7 [Restablecer Mesh](#page-29-0) 30**

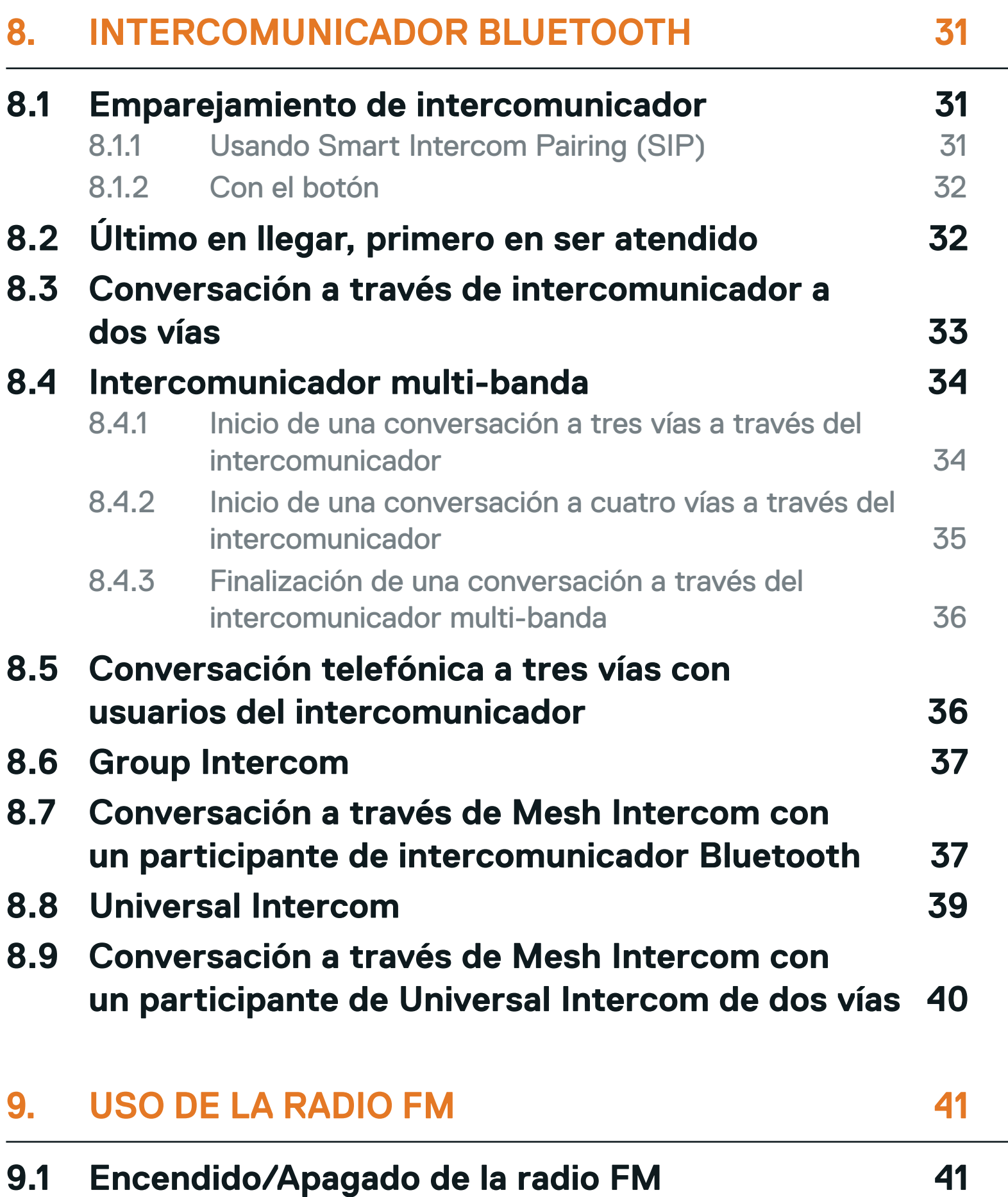

- **9.2 [Detectar y guardar emisoras de radio](#page-40-0) 41 9.3 [Buscar y guardar emisoras de radio](#page-41-0) 42**
- **9.4 [Navegar por las emisoras preconfiguradas 43](#page-42-0)**

### **9.5 [Preconfiguración temporal de emisoras 43](#page-42-0)**

**9.6 [Selección de regiones](#page-42-0) 43**

### **10. [CONTROL POR VOZ](#page-43-0) 44**

### **11. [PRIORIDAD DE LAS FUNCIONES](#page-45-0) 46**

### **11.1 [Prioridad de las funciones](#page-45-0) 46**

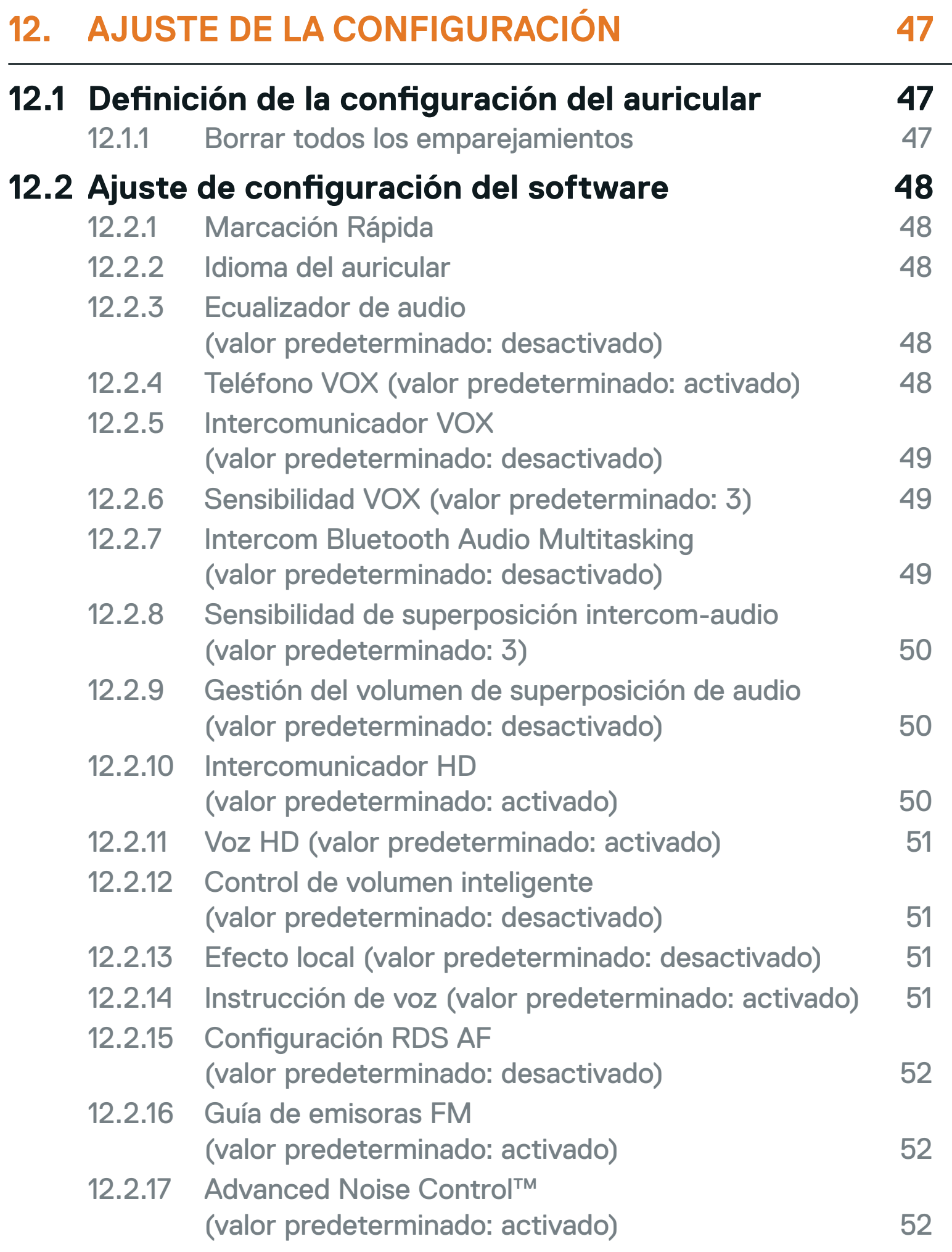

### **13. [SOLUCIÓN DE PROBLEMAS](#page-52-0) 53**

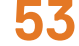

# **13.1 [Restaurar SC2](#page-52-0) 53 13.2 [Restaurar SC2 Remote Control](#page-52-0) 53 13.3 [Emparejamiento de control remoto](#page-52-0) 53 13.4 [Restablecimiento tras un fallo del SC2 54](#page-53-0)**

# <span id="page-5-0"></span>**1. ACERCA DEL SC2**

## **1.1 Detalles del producto**

1.1.1 SC2

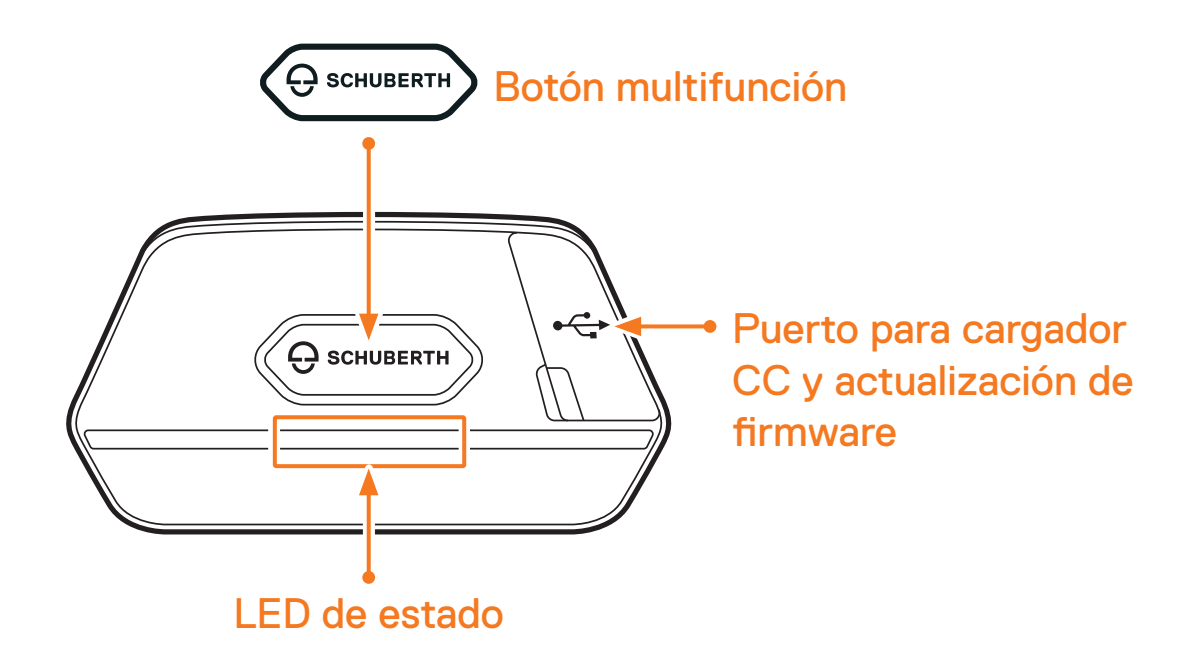

1.1.2 SC2 Remote Control

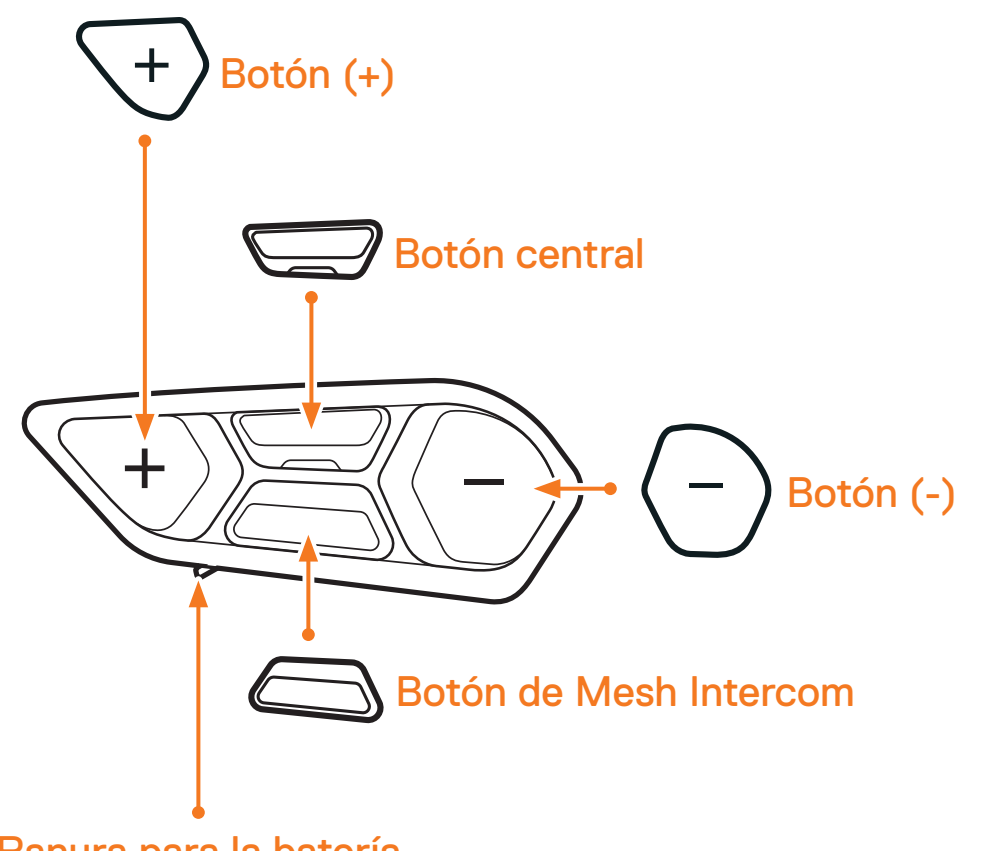

### Ranura para la batería

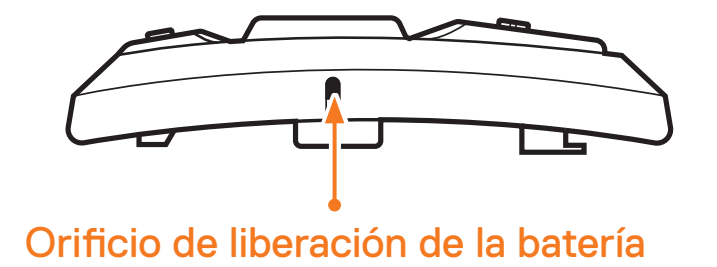

SC2 Motorcycle Bluetooth® Communication System with Mesh Intercom™ | 6

<span id="page-6-0"></span>1 ACERCA DEL SC2

SC2 SC2 Remote Control Micrófono con brazo HD SC2

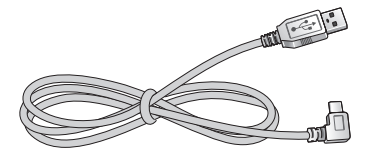

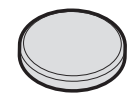

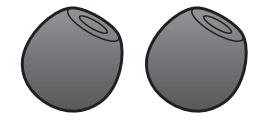

## **1.2 Contenidos del envase**

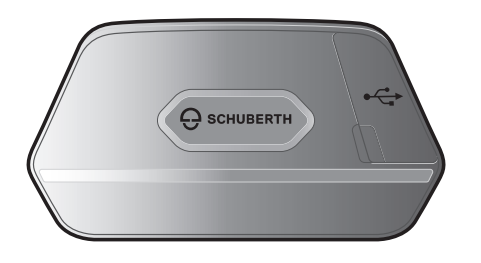

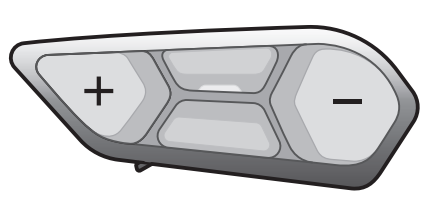

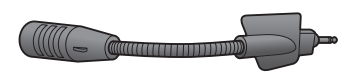

Cable USB-C de alimentación y datos Pila de botón

Cubierta de espuma para el micrófono con brazo HD SC2 (2)

# **1.3 Accesorios opcionales**

Para adquirir accesorios, póngase en contacto con SCHUBERTH o su distribuidor autorizado.

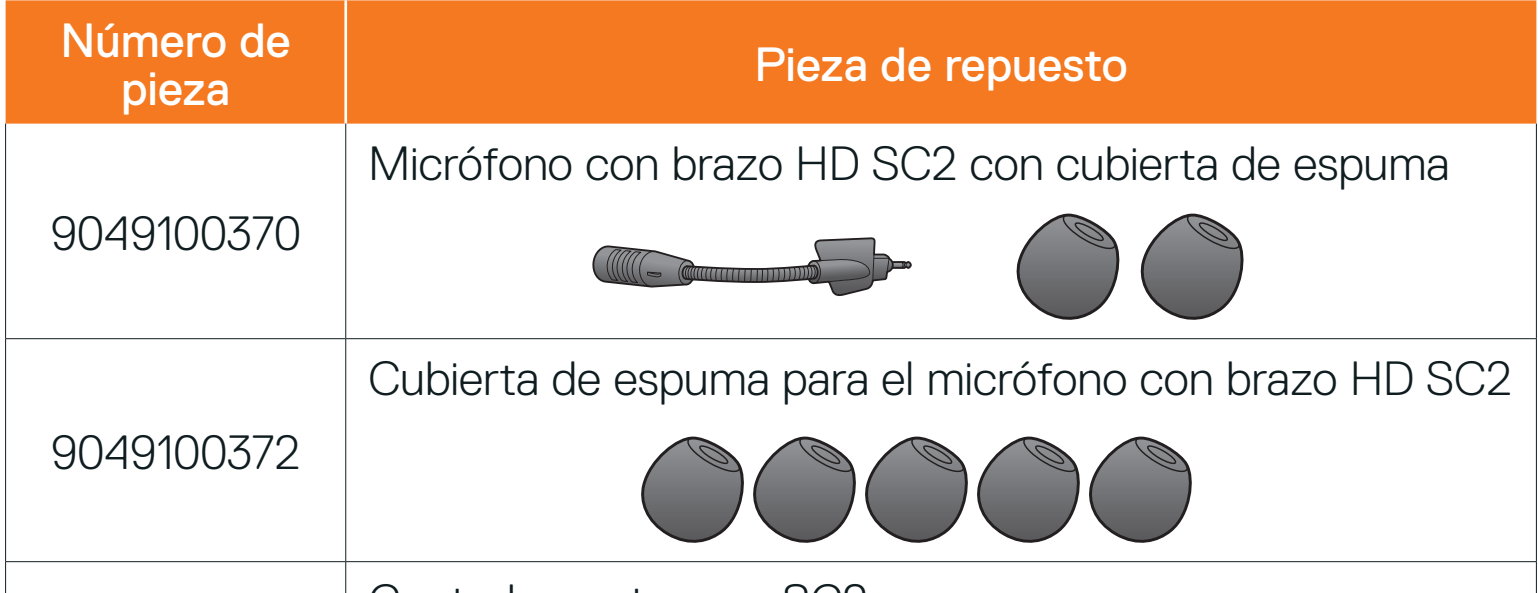

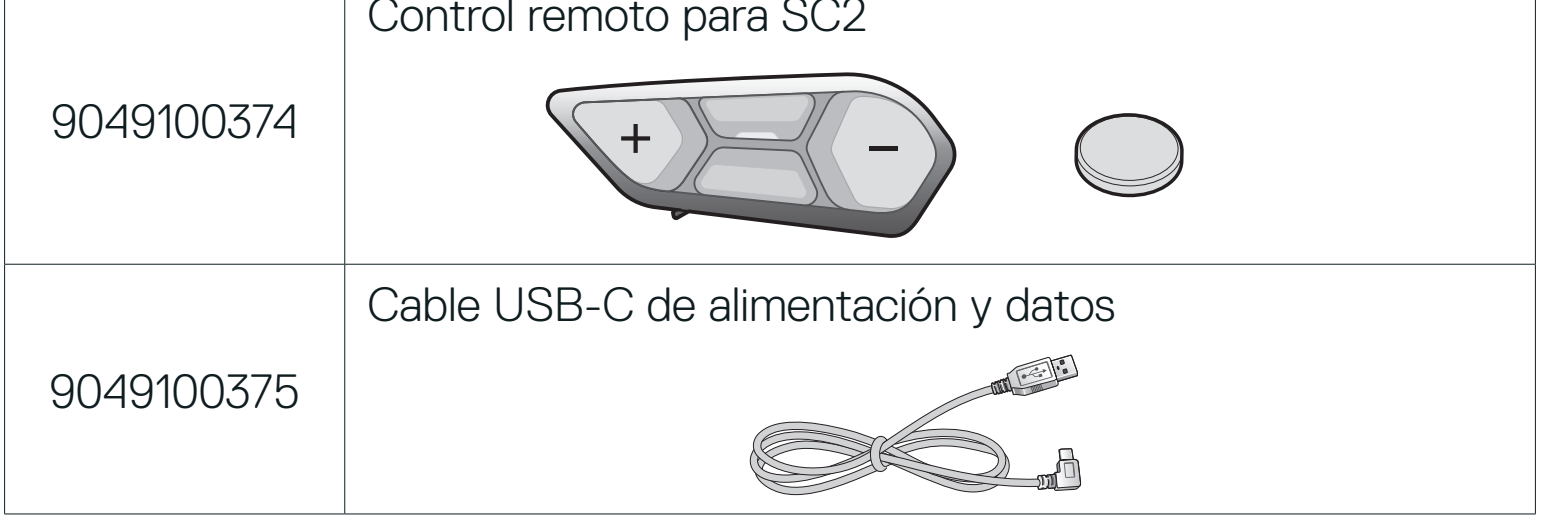

# <span id="page-7-0"></span>**2. INSTALACIÓN DEL AURICULAR EN EL CASCO**

## **2.1 Instalación del SC2 Remote Control**

1. Retire la cubierta para el SC2 Remote Control del casco.

Cubierta del SC2 Remote Control

2. Deslice e inserte el SC2 Remote Control en el casco.

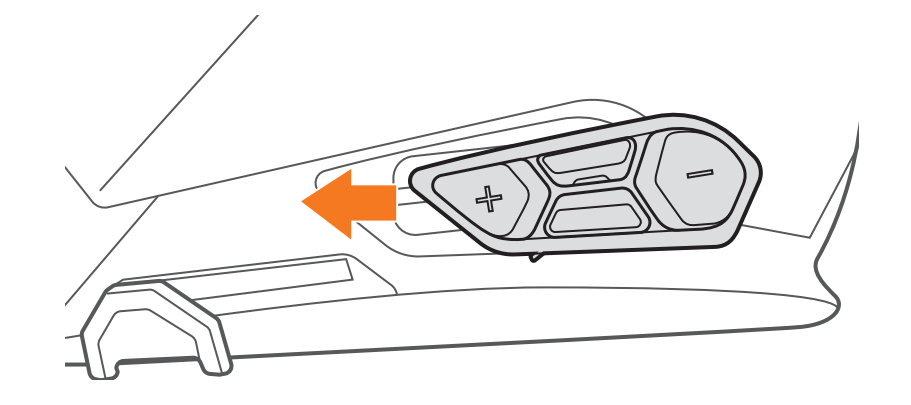

# **2.2 Instalación del SC2**

1. Retire la cubierta del SC2 del casco; para ello, levántelo con la cubierta del SC2 Remote Control.

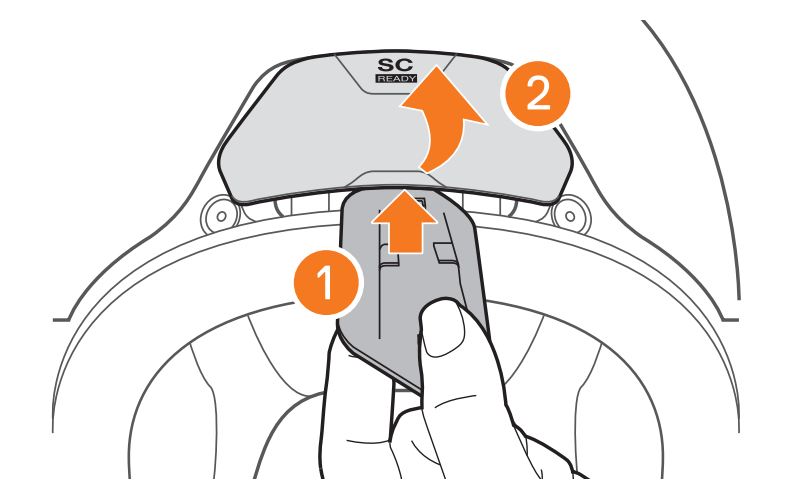

SC2 Motorcycle Bluetooth® Communication System with Mesh Intercom™ | 8

### 2 Instalación del AURICULAR EN EL CASCO

2. Retire el retenedor de cable de la antena de su posición original y extraiga los cables de antena del orificio superior del espacio. A continuación, conecte correctamente los cables de antena del SC2 con los cables de antena del casco.

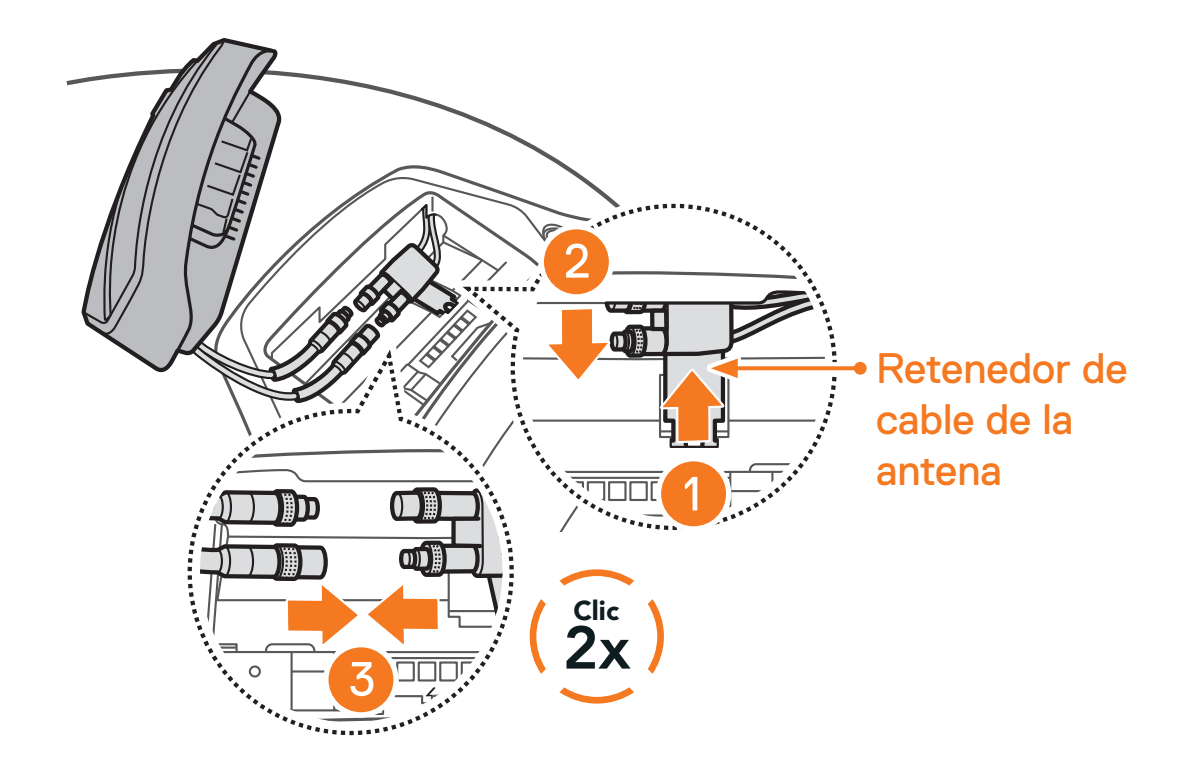

3. Devuelva el retenedor de cable de la antena a su posición original e introduzca los cables conectados en el orificio superior del espacio.

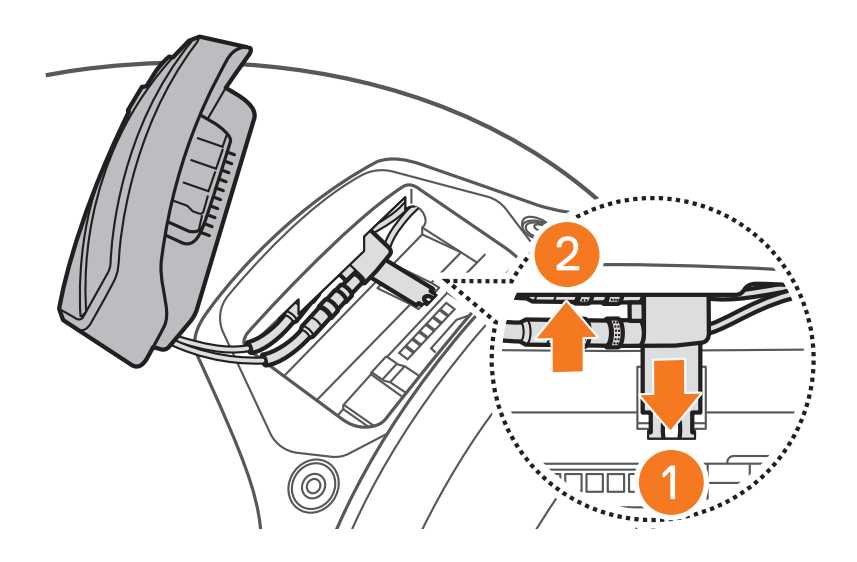

Nota: antes de instalar el SC2, asegúrese de que el retenedor de cable de la antena y los cables conectados están colocados correctamente. De lo contrario, pueden producirse daños en los cables o interferencias.

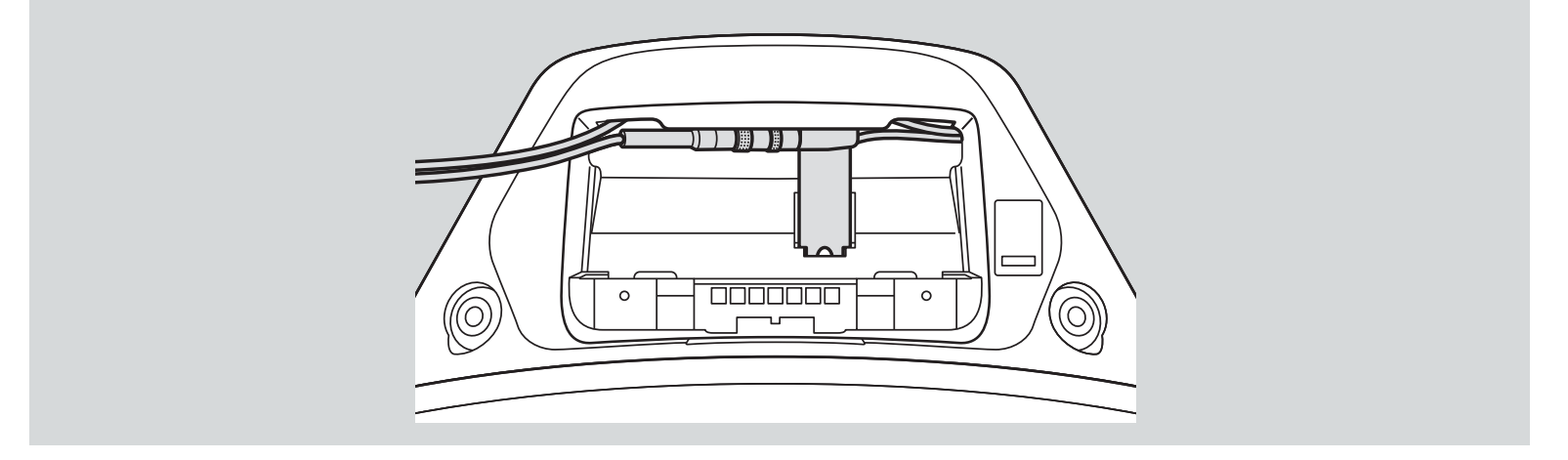

- <span id="page-9-0"></span>2 Instalación del AURICULAR EN EL CASCO
- 4. Instale el SC2 en el casco.

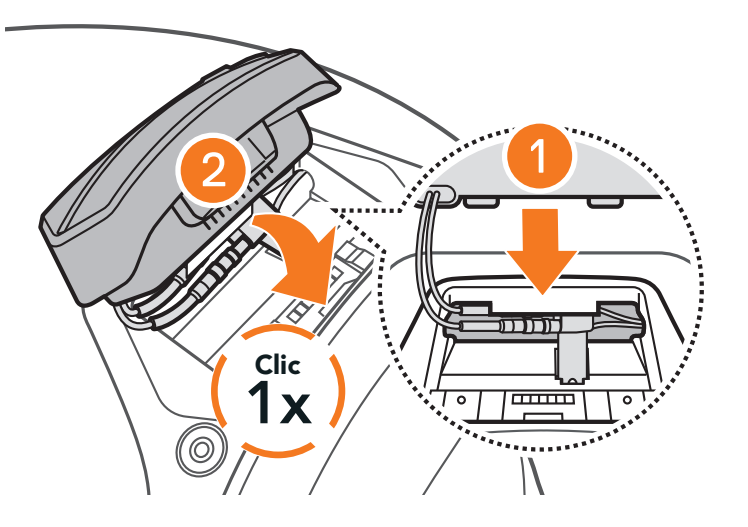

# **2.3 Desmontaje del SC2**

1. Retire del casco el SC2 instalado; para ello, levántelo con la cubierta del SC2 Remote Control.

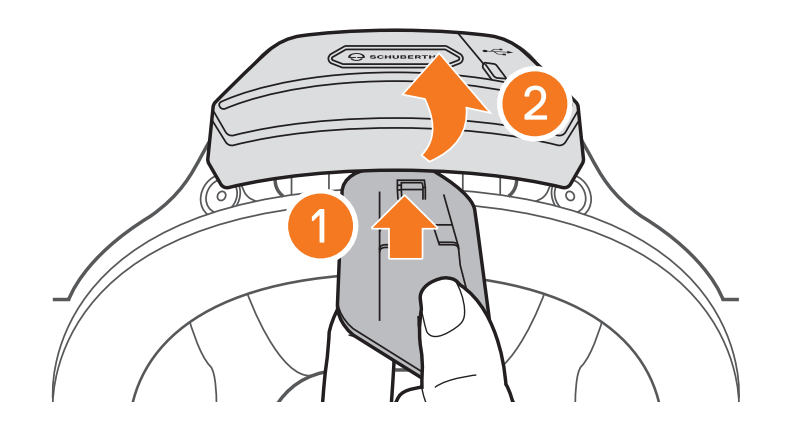

Nota: si necesita desconectar los conectores, muévalos y tire de ellos. Así ayudará a que la conexión del conector se libere con más facilidad.

SC2 Motorcycle Bluetooth<sup>®</sup> Communication System with Mesh Intercom<sup>™</sup> | 10

2. Retire el retenedor de cable de la antena de su posición original y extraiga los cables conectados del orificio superior del espacio. A continuación, desconecte los cables correctamente.

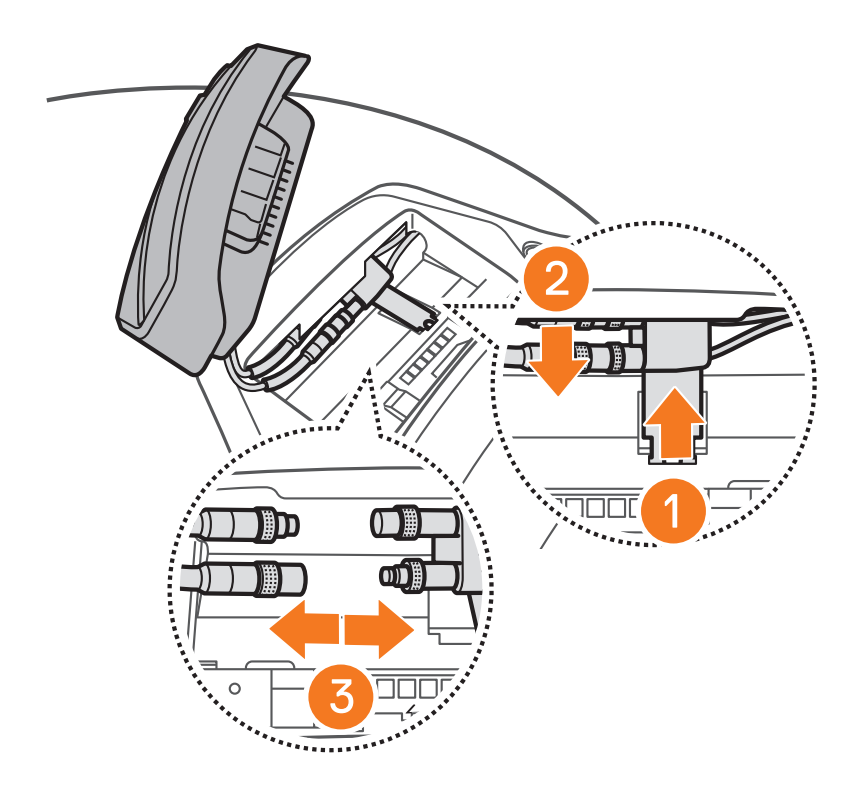

<span id="page-10-0"></span>3. Devuelva el retenedor de cable de la antena a su posición original e introduzca los cables del casco en el orificio superior del espacio.

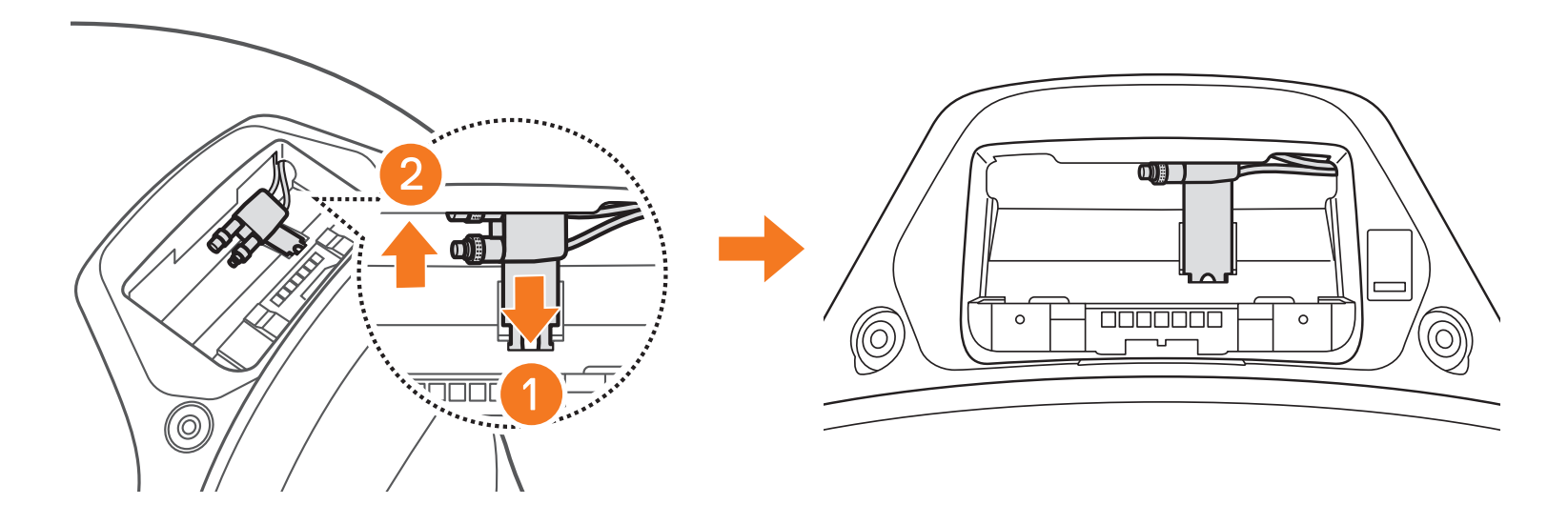

# **2.4 Instalación del micrófono**

1. Retire el tapón de goma como se muestra en la ilustración para instalar el micrófono.

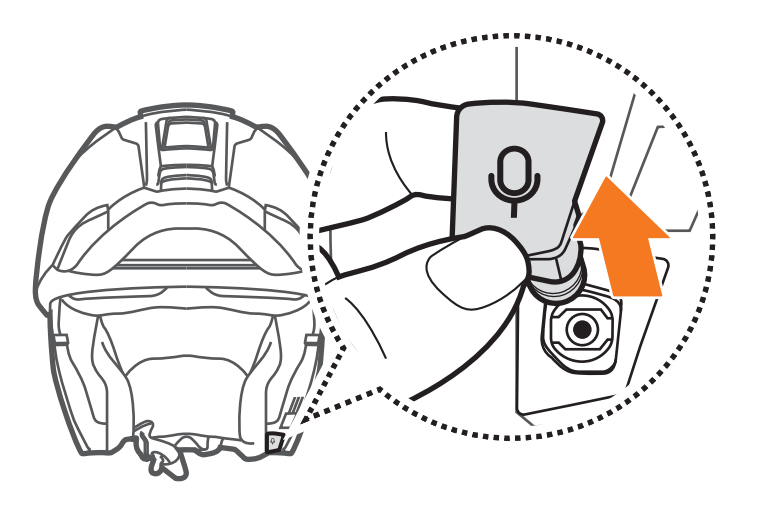

2. Instale el micrófono.

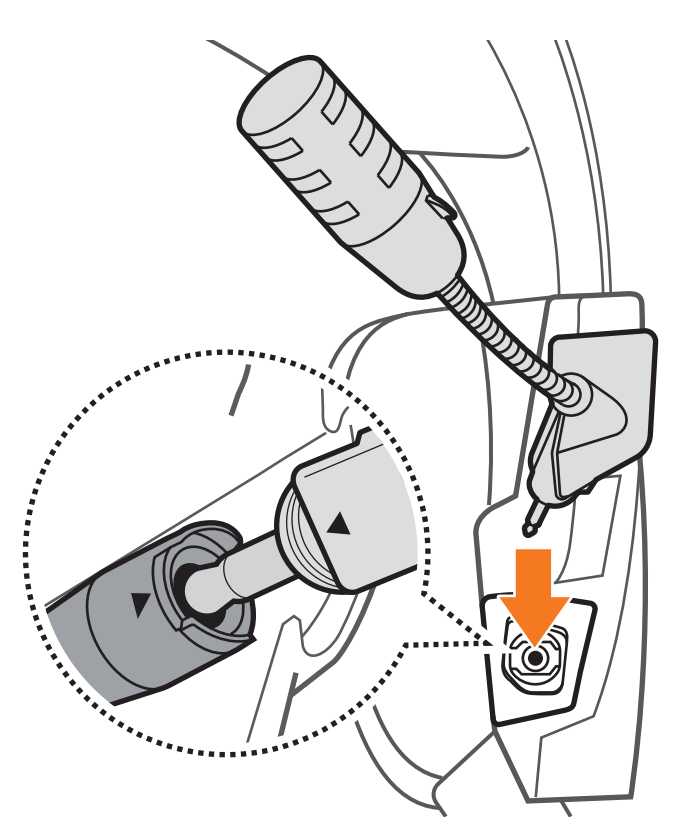

# <span id="page-11-0"></span>**3. INICIO**

# **3.1 Leyenda**

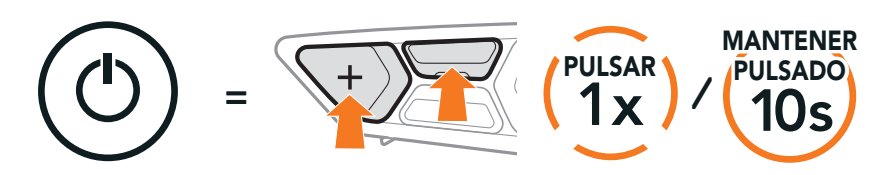

Función = Botones que pulsar el número de veces indicado o mantener pulsado durante el periodo de tiempo especificado.

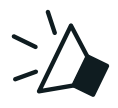

Con solo emparejar el teléfono con el auricular, puede usar la *aplicación* SCHUBERTH SC2 para acelerar y facilitar las tareas de configuración y administración.

- **•** Funciones de la aplicación: Mesh Intercom, Intercomunicador Bluetooth, Música, Configuración del dispositivo, Configuración de idioma
- **•** Descargar
	- Android: Google Play Store > SCHUBERTH SC2
	- iOS: App Store > SCHUBERTH SC2

"Hola" Instrucciones audibles

# **3.2 Software descargable**

### 3.2.1 Aplicación SCHUBERTH SC2

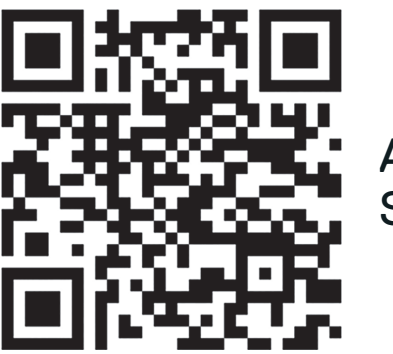

APLICACIÓN SCHUBERTH SC2

### 3.2.2 SCHUBERTH Device Manager

SCHUBERTH Device Manager le permite actualizar el firmware y configurar sus ajustes directamente desde su PC u ordenador Apple. Descargue SCHUBERTH Device Manager de [oem.sena.com/schuberth/](http://oem.sena.com/schuberth/).

### **[Haga clic aquí para visitar oem.sena.com/schuberth/](http://oem.sena.com/schuberth/)**

# <span id="page-12-0"></span>**3.3 Encendido y apagado**

Para activar el SC2, mantenga pulsado el Botón multifunción durante 2 segundos.

### 3.3.1 Encendido y apagado del SC2

Para apagar el SC2, mantenga pulsado el Botón multifunción durante 2 segundos hasta que escuche el doble pitido.

### Encendido/apagado

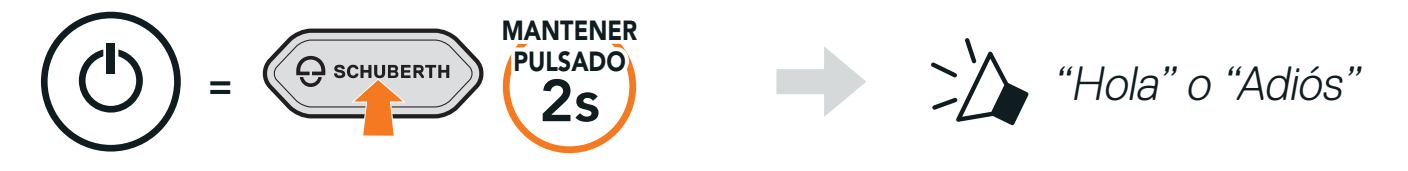

### 3.3.2 Encendido y apagado del SC2 Remote Control

**•** Para empezar a utilizar el SC2 Remote Control, quite la tira de plástico de la ranura para la batería.

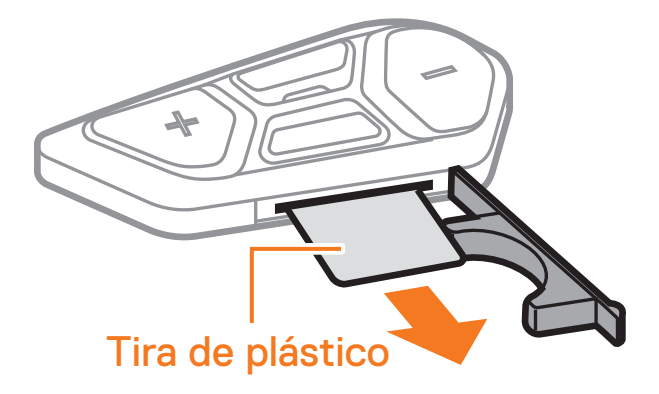

**•** Pulse el Botón central.

### Encendido

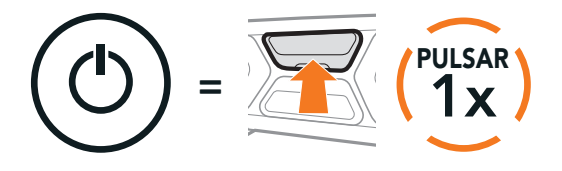

**•** Mantenga pulsado el Botón (+) y el Botón central durante 3 segundos.

### Apagado

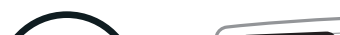

 $\equiv$  MANTFNFR

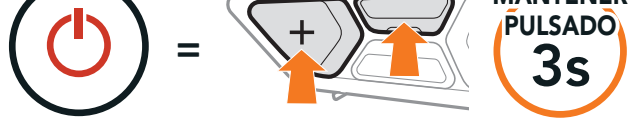

### Nota: el SC2 y el SC2 Remote Control están emparejados previamente. Conectarán automáticamente el uno con el otro cuando se enciendan el SC2 y el SC2 Remote Control.

SC2 Motorcycle Bluetooth<sup>®</sup> Communication System with Mesh Intercom<sup>™</sup> | 13

# <span id="page-13-0"></span>**3.4 Carga del SC2**

### Cargar el auricular

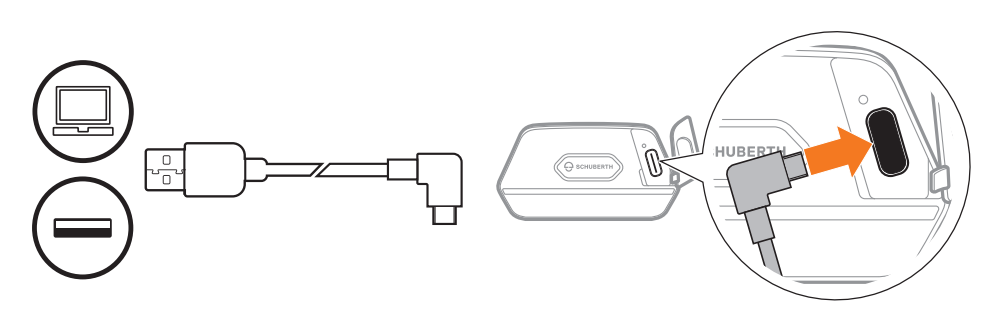

El auricular se cargará por completo en 2,5 horas aproximadamente. (el tiempo de carga podría variar en función del método de carga).

### Nota:

Para sustituir la batería descargada del SC2 Remote Control, siga los pasos a continuación:

- 1. Prepare una pila de botón de litio de 3 V CR2016 para el SC2 Remote Control.
- 2. Abra la tapa de la ranura para la batería.

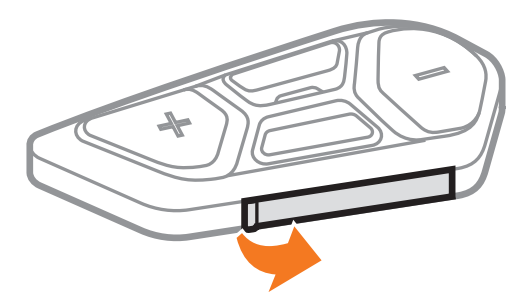

- **•** asegúrese de quitarse el casco en el que está instalado el SC2 durante la carga. El auricular se apaga automáticamente durante la carga.
- **•** Puede utilizarse cualquier cargador USB de terceros con el auricular si el cargador cuenta con la aprobación de FCC, CE o IC.
- **•** El SC2 solo es compatible con dispositivos cargados por USB con 5 V/1 A de alimentación de entrada.

## **3.5 Sustitución de la batería**

3. Inserte un clip para papeles en el orificio de liberación de la batería. A continuación, cambie la batería descargada por la nueva batería.

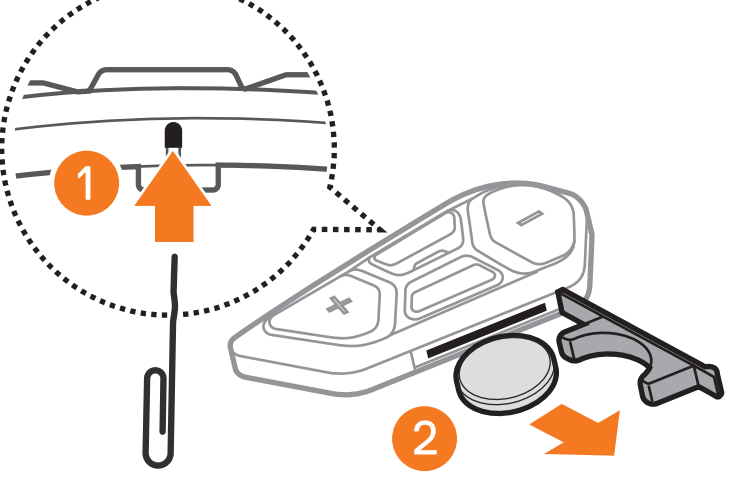

SC2 Motorcycle Bluetooth® Communication System with Mesh Intercom™ | 14

<span id="page-14-0"></span>4. Inserte la nueva batería en la ranura para la batería.

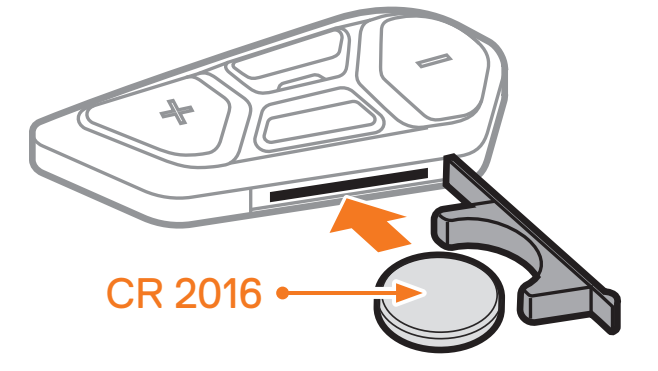

5. Cierre la tapa de la ranura para la batería. Para cerrar la tapa, inserte primero las dos guías de batería de la tapa.

Nota: cuando el nivel de batería del SC2 sea bajo durante el uso, escuchará la instrucción de voz "Nivel de batería bajo".

## **3.6 Comprobación del nivel de batería**

Al encenderlo, el LED parpadea en rojo para indicar el nivel de carga.

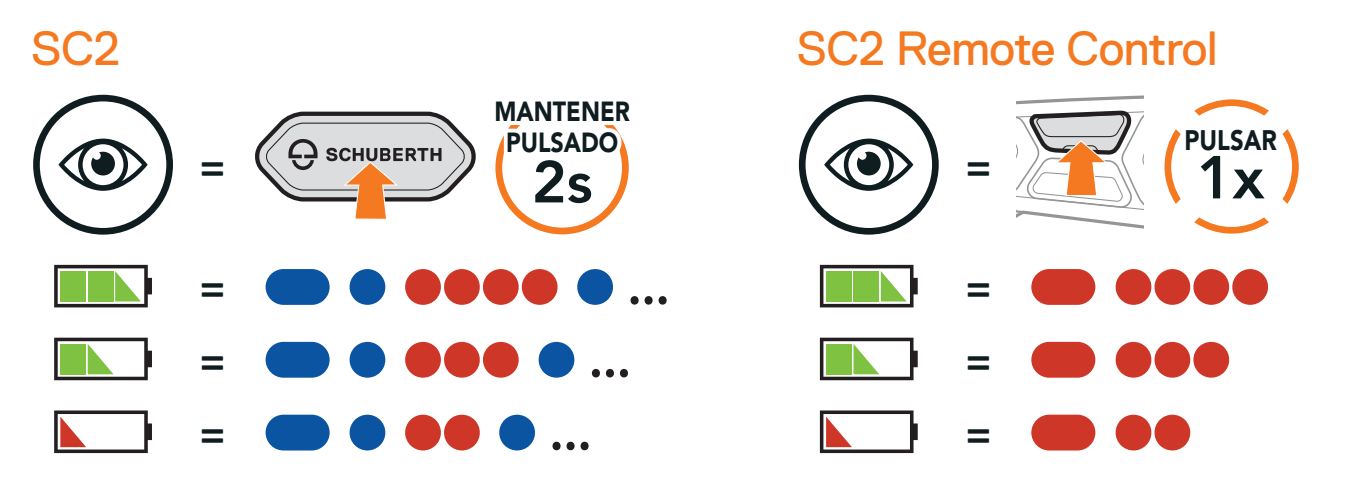

Puede subir o bajar el volumen pulsando el **Botón (+)** o el **Botón (-)**. El volumen se establece y mantiene de manera independiente a niveles diferentes para cada fuente de emisión de audio (es decir, teléfono o intercomunicador) aunque reinicie el auricular.

## **3.7 Ajuste de volumen**

### Subir volumen

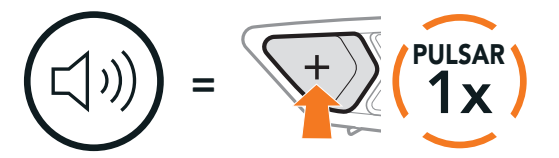

### Bajar volumen

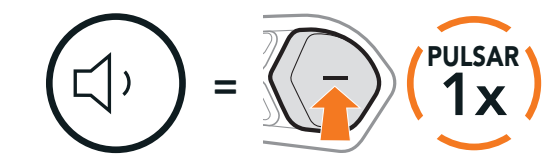

# <span id="page-15-0"></span>**4. EMPAREJAMIENTO DEL AURICULAR CON OTROS DISPOSITIVOS BLUETOOTH**

Cuando utilice el auricular con otros dispositivos Bluetooth por primera vez, deberá "emparejarlos". Esto les permite reconocerse y comunicarse entre sí siempre que estén dentro de la zona de cobertura.

El auricular puede emparejarse con varios dispositivos Bluetooth, como un teléfono móvil, un GPS, un reproductor de MP3 o un adaptador de radio bidireccional Sena SR10, a través de Emparejar teléfono, Emparejamiento de segundo teléfono móvil y Emparejamiento GPS. El auricular también puede emparejarse con hasta otros tres auriculares SCHUBERTH.

### Se empareja con hasta tres auriculares SCHUBERTH

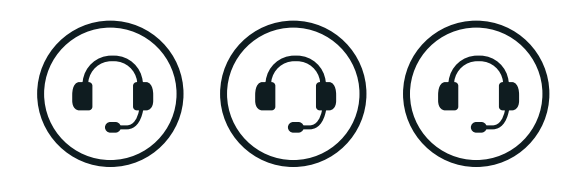

También se empareja con:

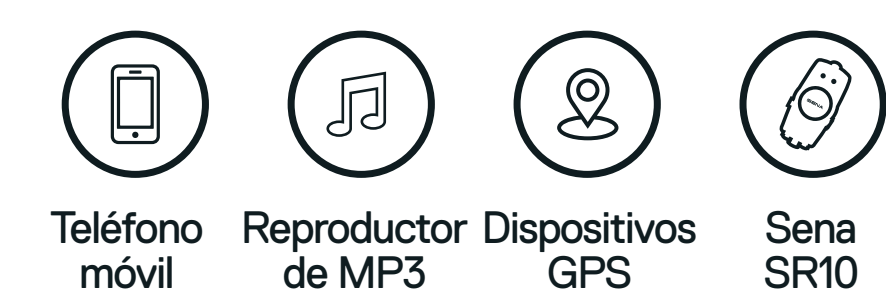

# **4.1 Emparejar teléfono**

### Emparejar teléfono

1. Mantenga pulsado el Botón central durante 10 segundos.

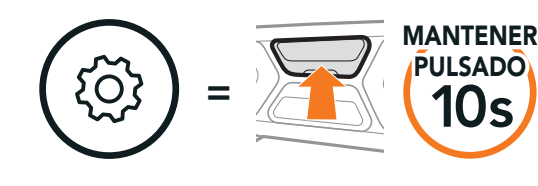

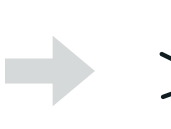

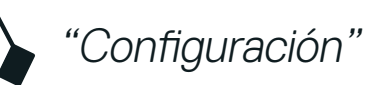

```
2. Pulse el Botón (+).
```
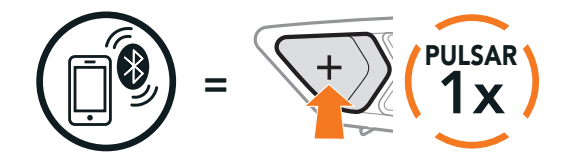

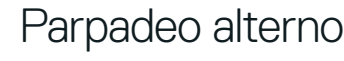

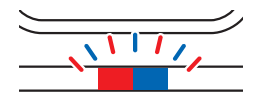

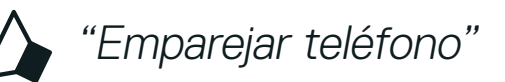

<span id="page-16-0"></span>3. Con el teléfono móvil en modo de emparejamiento Bluetooth, seleccione SC2 en la lista de dispositivos detectados.

Si el teléfono móvil solicita un pin, introduzca 0000.

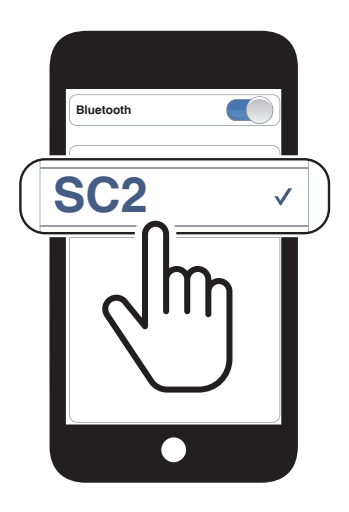

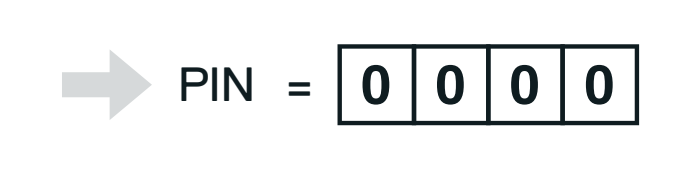

# **4.2 Emparejamiento de segundo teléfono móvil - Segundo teléfono móvil, GPS y SR10**

1. Mantenga pulsado el Botón central durante 10 segundos.

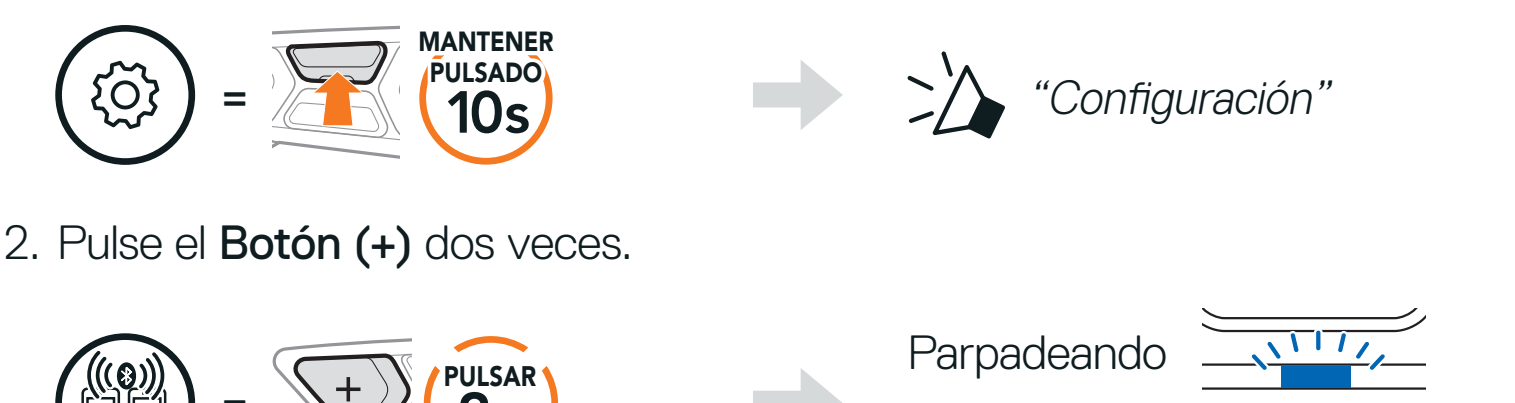

- $=$   $\frac{1}{2x}$   $\frac{2}{x}$ "Emparejamiento de segundo teléfono móvil"
- 3. Con el teléfono móvil en modo de emparejamiento Bluetooth, seleccione SC2 en la lista de dispositivos detectados.

Si el dispositivo solicita un PIN, introduzca 0000.

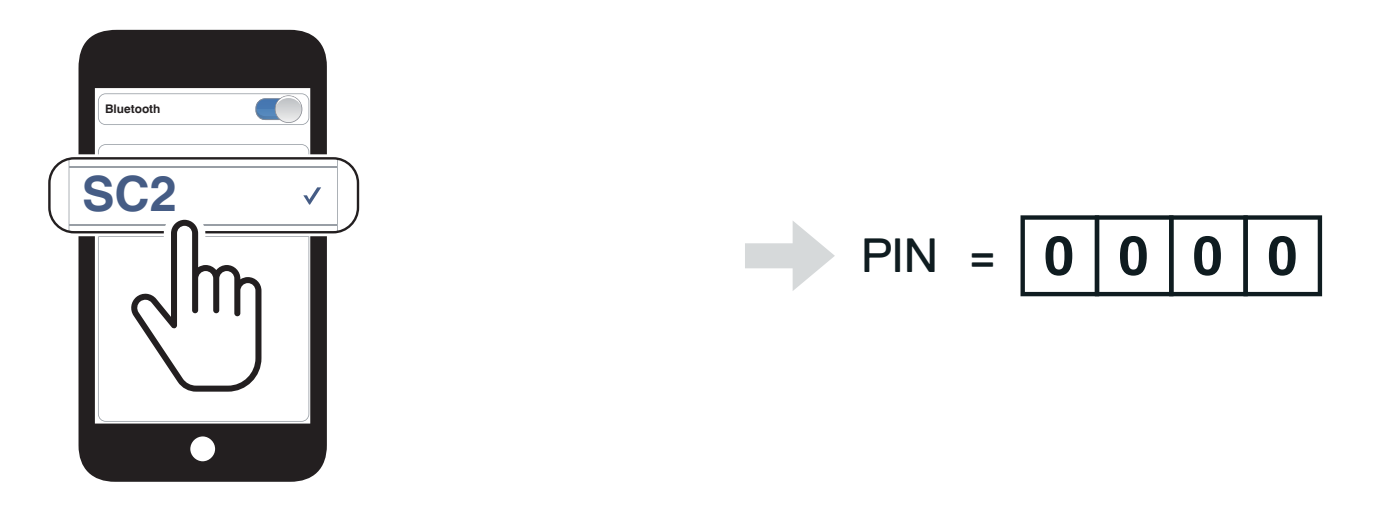

## <span id="page-17-0"></span>**4.3 Emparejamiento selectivo avanzado: manos libres o estéreo A2DP**

Emparejar teléfono permite que el auricular establezca dos perfiles Bluetooth: Manos libres o Estéreo A2DP. Emparejamiento selectivo avanzado permite que el auricular separe los perfiles para habilitar la conexión con dos dispositivos.

### 4.3.1 Emparejamiento selectivo de teléfono: perfil de manos libres

1. Mantenga pulsado el **Botón central** durante 10 segundos.

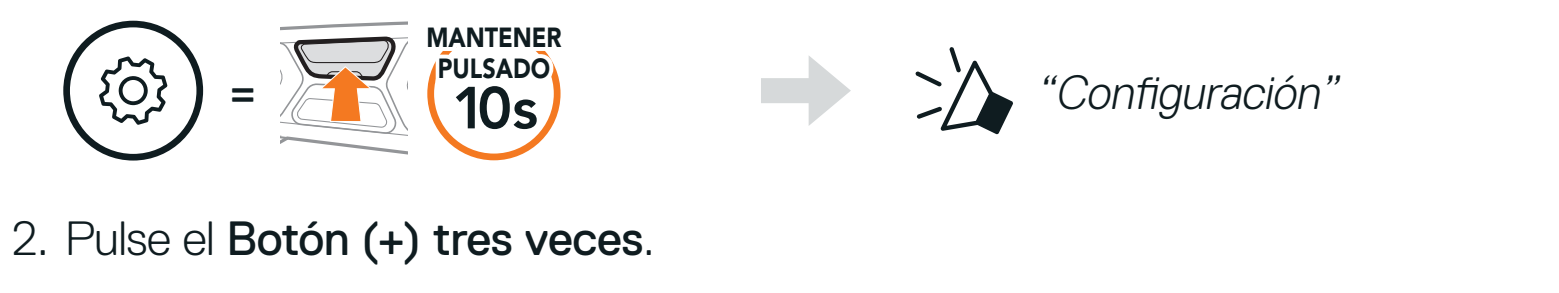

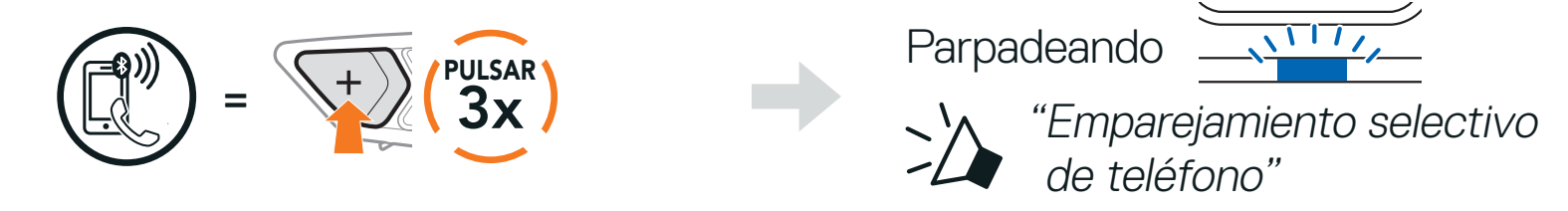

3. Seleccione SC2 en la lista de dispositivos Bluetooth detectados. Si el teléfono móvil solicita un pin, introduzca 0000.

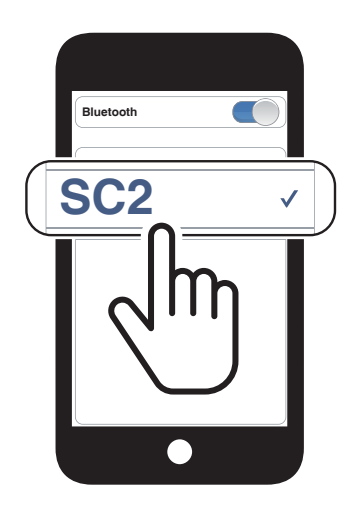

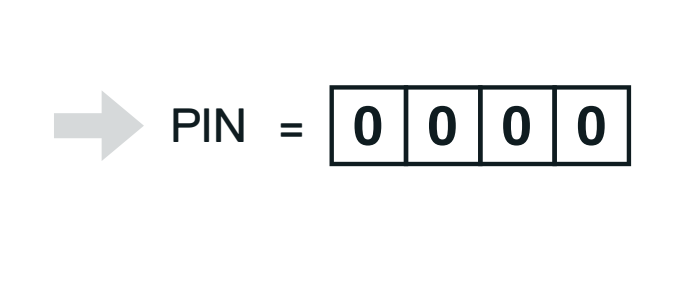

### 4.3.2 Emparejar medio: perfil A2DP

1. Mantenga pulsado el Botón central durante 10 segundos.

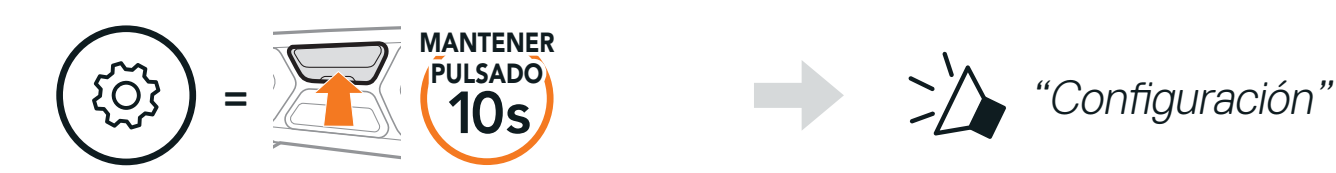

### 2. Pulse el Botón (+) cuatro veces.

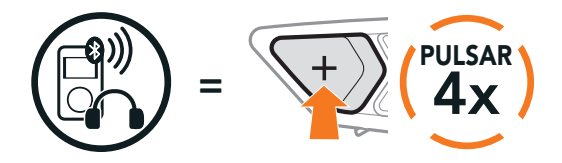

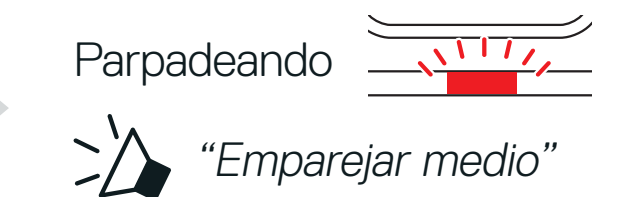

<span id="page-18-0"></span>3. Seleccione SC2 en la lista de dispositivos Bluetooth detectados. Si el teléfono móvil solicita un pin, introduzca 0000.

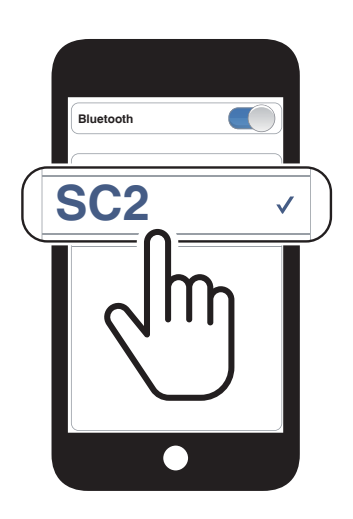

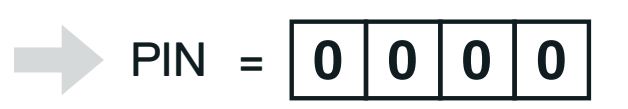

# **4.4 Emparejar GPS**

1. Mantenga pulsado el Botón central durante 10 segundos.

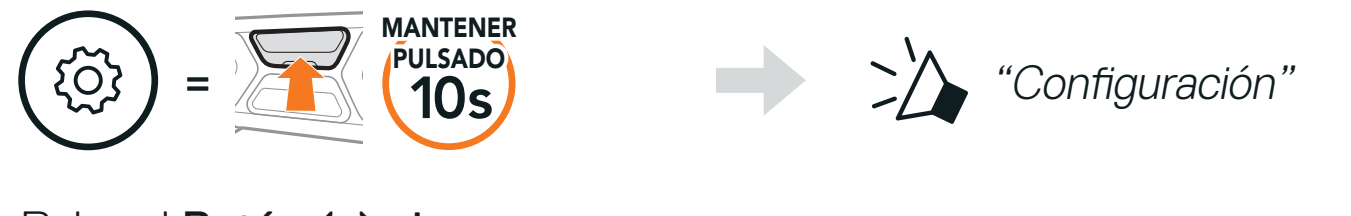

2. Pulse el Botón (+) cinco veces.

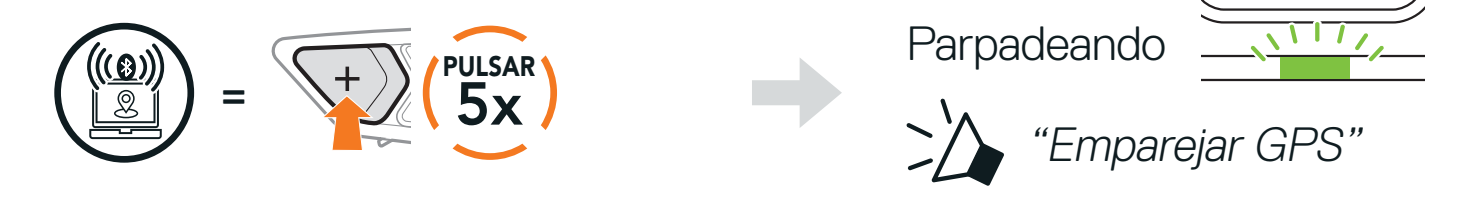

3. Seleccione SC2 en la lista de dispositivos Bluetooth detectados. Si el dispositivo solicita un PIN, introduzca 0000.

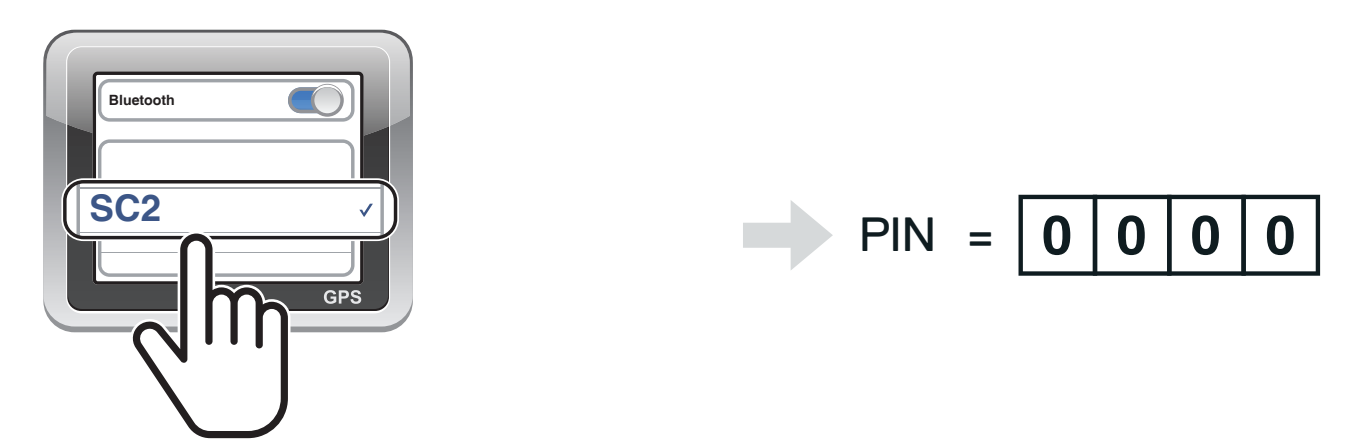

Nota: si empareja su dispositivo GPS a través del Emparejamiento GPS, sus instrucciones no interrumpirán sus conversaciones a través del intercomunicador Mesh Intercom, sino que se superpondrán. Las conversaciones a través del intercomunicador Bluetooth se interrumpirán con las instrucciones del sistema GPS.

# <span id="page-19-0"></span>**5. USO DEL TELÉFONO MÓVIL**

# **5.1 Realizar y responder llamadas**

Responder a una llamada Finalizar una llamada

 $=$   $\sum$   $\sum$   $\sum$   $\sum$   $\sum$   $\sum$   $\sum$ 

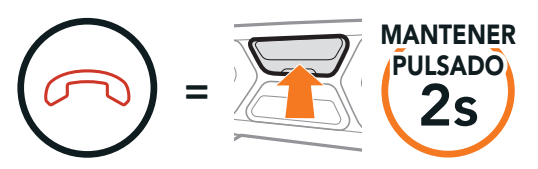

El auricular admite acceso a Siri y Asistente de Google de forma directa. Puede activar Siri o Asistente de Google con la voz desde el micrófono del auricular; se usará una palabra de activación. Se trata de un grupo de palabras como "Hey Siri" o "Hey Google".

### Rechazar una llamada

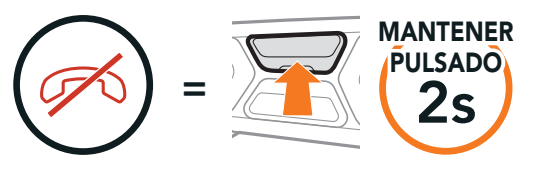

Nota: si tiene un dispositivo GPS conectado, no escuchará sus instrucciones de voz durante las llamadas de teléfono.

# **5.2 Siri y Asistente de Google**

Activar Siri o el Asistente de Google en su smartphone

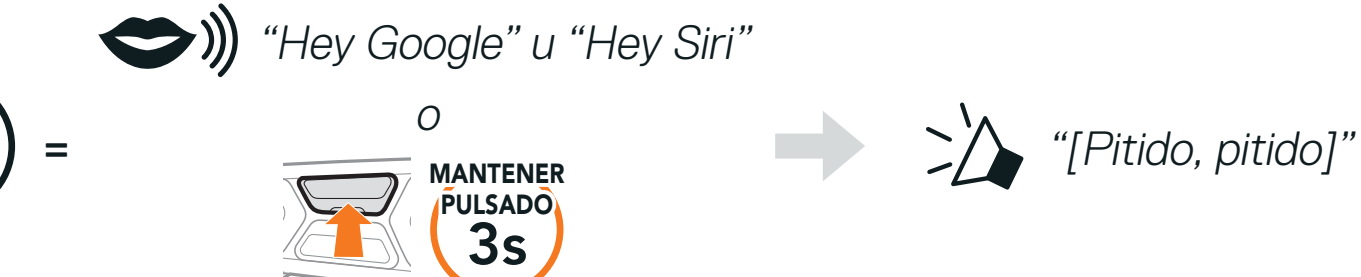

# <span id="page-20-0"></span>**5.3 Marcación Rápida**

### 5.3.1 Asignar preconfiguraciones de marcación rápida

Es posible asignar preconfiguraciones de marcación rápida desde la aplicación SCHUBERTH SC2 o SCHUBERTH Device Manager.

### 5.3.2 Utilizar preconfiguraciones de marcación rápida

1. Mantenga pulsado el **Botón (+)** durante 3 segundos.

Acceder al modo de marcación rápida

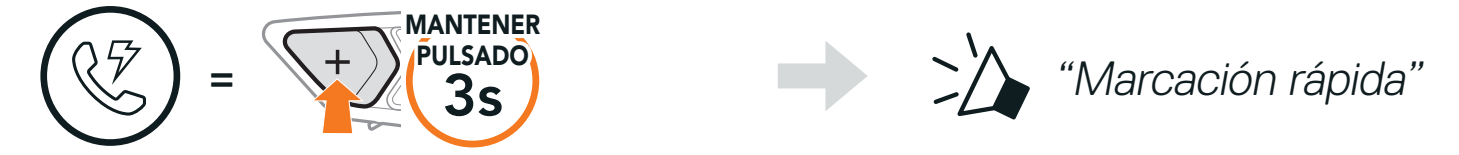

2. Pulse el Botón (+) o el Botón (-) para navegar entre los menús.

Navegar hacia delante o hacia atrás por los números de preconfiguración de marcación rápida

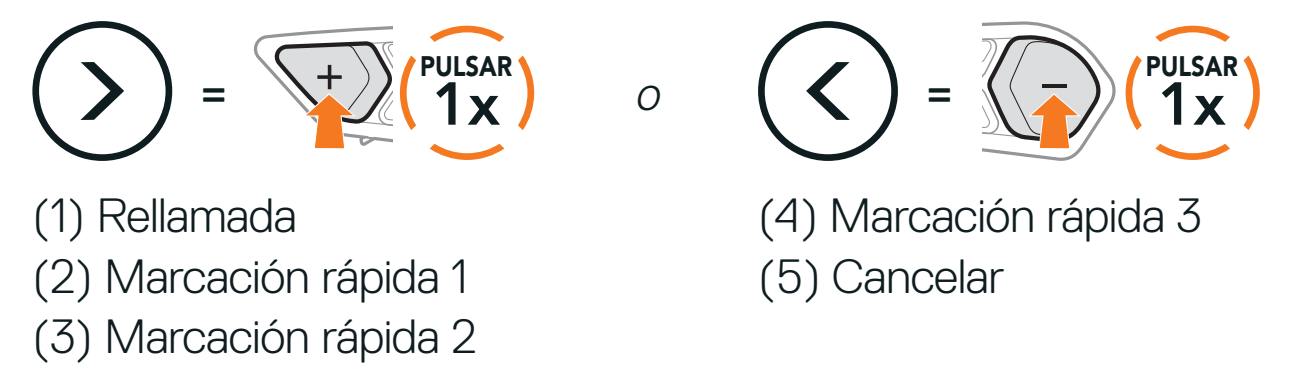

3. Para llamar a uno de sus números de preconfiguración de marcación rápida, pulse el Botón central.

Llamar a un número preconfigurado de marcación rápida

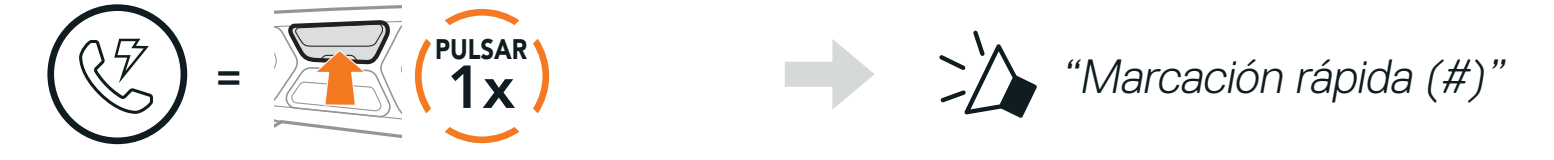

4. Para volver a marcar el número de la última llamada de teléfono, pulse el Botón central.

Volver a marcar el último número

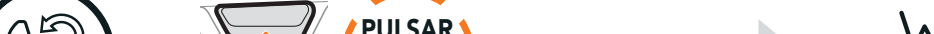

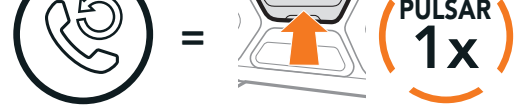

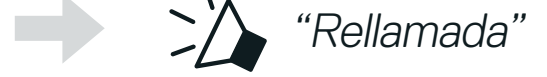

# <span id="page-21-0"></span>**6. MÚSICA EN ESTÉREO**

# **6.1 Música en estéreo Bluetooth**

### Reproducir/pausar música  $= 1$   $\frac{1}{1}$   $\frac{1}{1}$   $\frac{1$ MANTENER  $\sum \sum$  "[Pitido, pitido]" Pista siguiente et al est est est en la proponece Pista anterior  $=$   $\frac{1}{2}$   $\frac{1}{3}$ MANTENER PULSADO  $=$   $\sqrt{\frac{7}{1s}}$   $\sqrt{1s}$ MANTENER PULSADO

# **6.2 Compartir música**

Puede compartir música en estéreo por Bluetooth con un amigo de intercomunicador durante una conversación a través del intercomunicador a dos vías y un participante de Mesh. Si empieza a compartir música mientras el intercomunicador Bluetooth y Mesh Intercom están en funcionamiento al mismo tiempo, la música compartida durante el intercomunicador Bluetooth tendrá prioridad sobre la música compartida durante Mesh Intercom.

### Nota:

- **•** Tanto usted como su amigo de intercomunicador podrán controlar la reproducción de música a distancia, por ejemplo, podrán ir a la pista anterior y a la siguiente.
- **•** Compartir música se detendrá cuando esté utilizando el teléfono móvil o escuchando instrucciones del GPS.
- **•** Compartir música finalizará si el auricular inicia una conversación de intercomunicador multi-banda.

### <span id="page-22-0"></span>6.2.1 Compartir música mediante intercomunicador Bluetooth

Puede compartir música con un amigo de intercomunicador de una conversación a dos vías a través del intercomunicador.

Mantenga pulsado el Botón (-) durante 3 segundos.

Empezar a compartir música y dejar de hacerlo

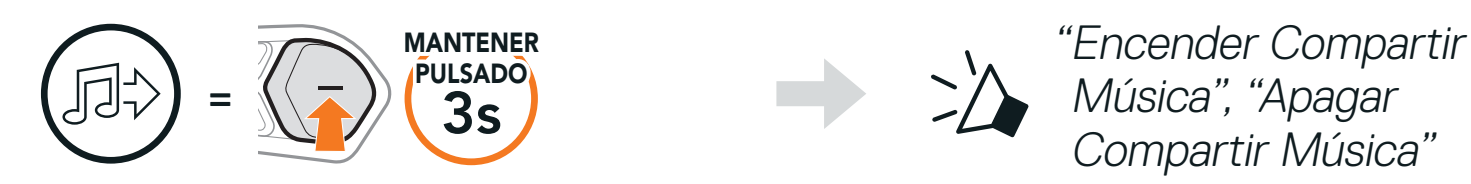

### 6.2.2 Compartir música mediante Mesh Intercom

2. Usted (Creador) puede compartir música con el primer participante que acepte la solicitud; para ello, pulse el Botón de Mesh Intercom.

Usted (Creador) puede empezar a compartir música con un participante de una Mesh Intercom.

1. Para enviar un mensaje de solicitud a los **participantes** conectados durante la Mesh Intercom, mantenga pulsado el Botón (-) durante 3 segundos.

[Usted (Creador)]

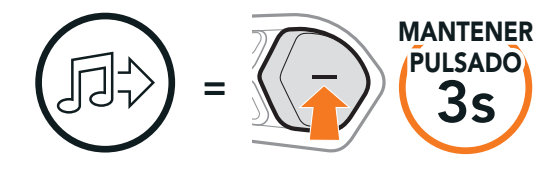

### [Usted (Creador)]

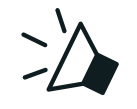

"Encender compartir música"

### [Participantes]

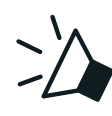

"¿Quiere aceptar compartir música?"

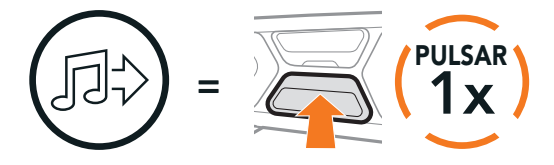

[Participante] Aceptar [Participante] Rechazar

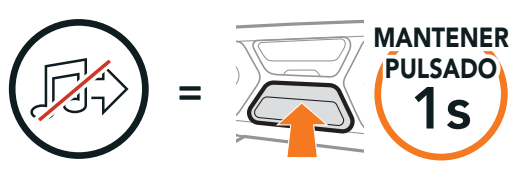

# <span id="page-23-0"></span>**7. MESH INTERCOM**

# **7.1 ¿Qué es Mesh Intercom?**

Mesh Intercom™ es un sistema de comunicación dinámica que proporciona comunicación instantánea y sencilla de moto a moto sin un proceso de agrupamiento previo. Mesh Intercom permite que los motoristas se conecten y comuniquen entre sí con usuarios cercanos sin necesidad de emparejar cada auricular.

Dentro del mismo canal de Open Mesh™ o el mismo grupo privado de Group Mesh™, seis usuarios pueden hablar al mismo tiempo y disfrutar de una calidad de conversación óptima.

Mesh Intercom

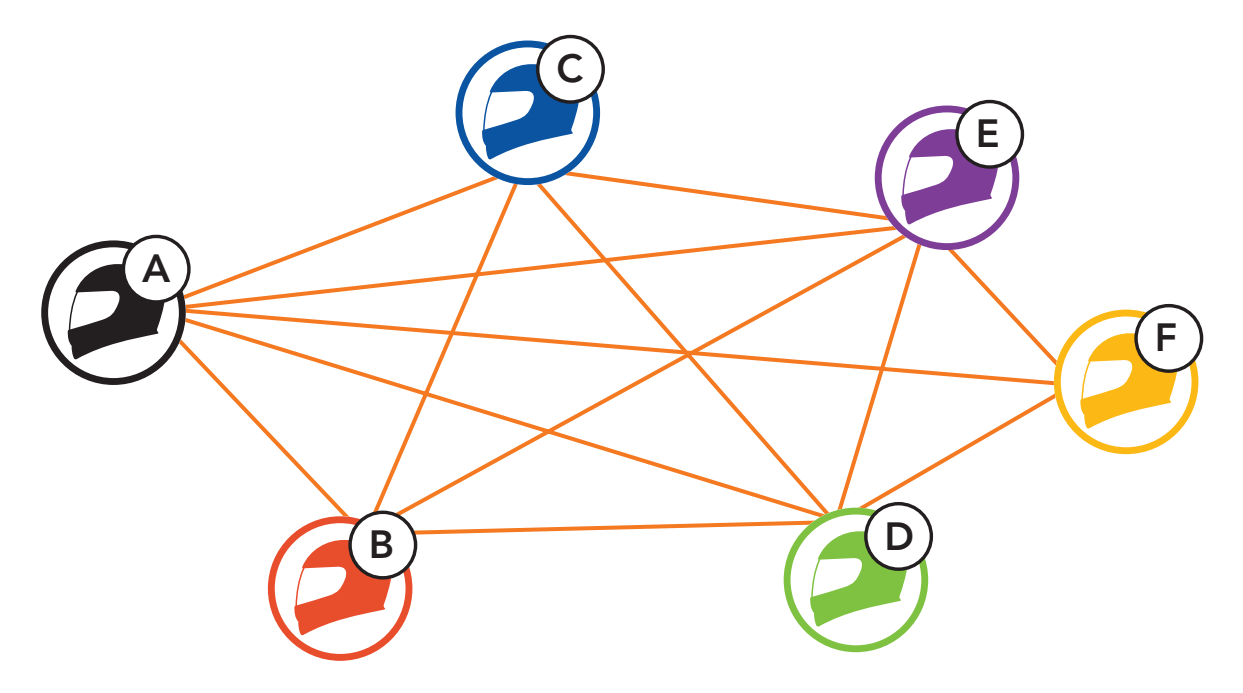

### <span id="page-24-0"></span>7.1.1 Open Mesh

Open Mesh es una función de Group Intercom abierta. Los usuarios se pueden comunicar con libertad entre ellos dentro del mismo canal de Open Mesh y seleccionar qué canal (del 1 al 9) desean usar desde el auricular. Se puede conectar con un número de usuarios casi ilimitado dentro del mismo canal.

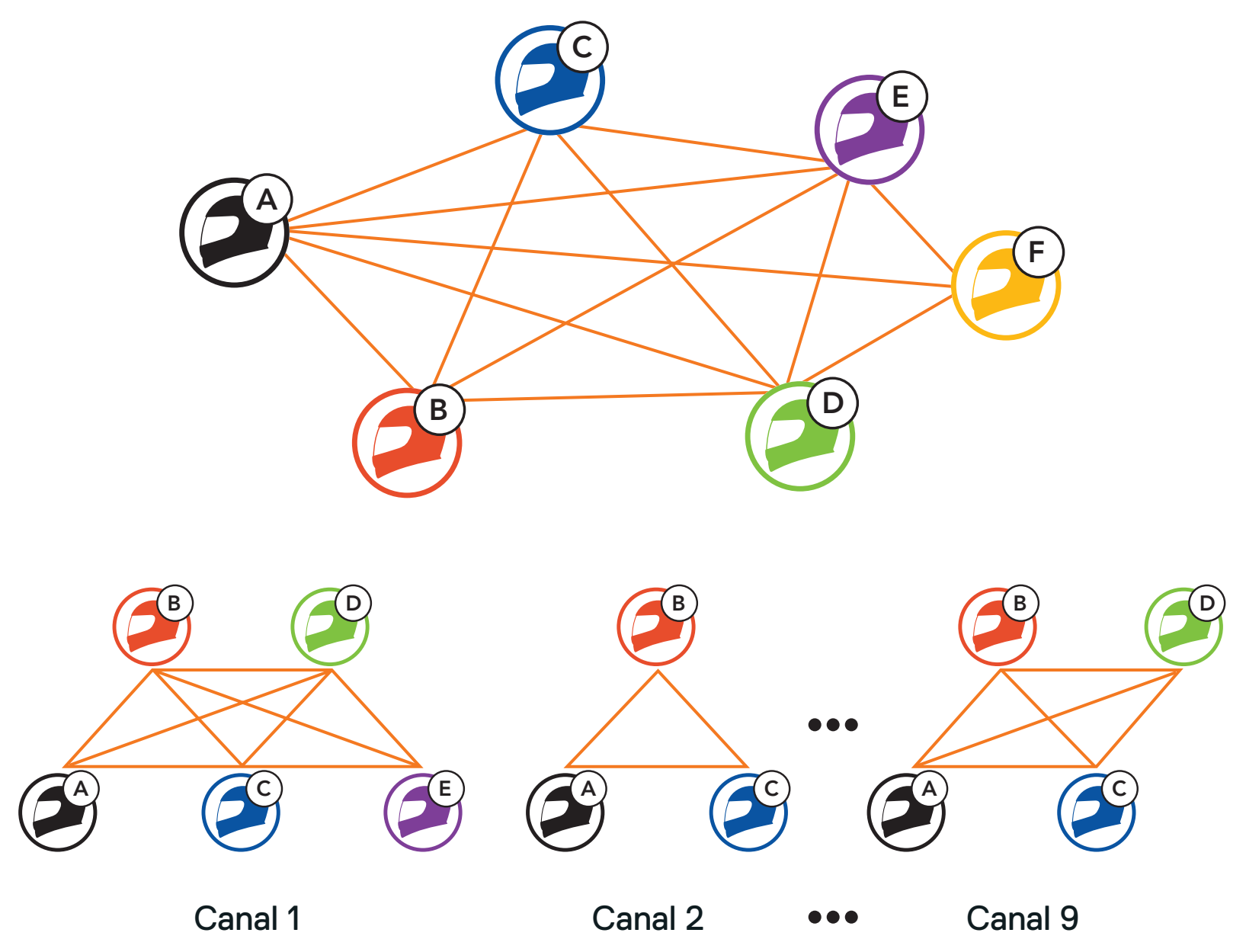

### <span id="page-25-0"></span>7.1.2 Group Mesh

Group Mesh es una función de intercomunicador de grupo cerrado que permite que los usuarios se unan, salgan o vuelvan a unirse a una conversación a través del intercomunicador de grupo sin tener que emparejar cada auricular. Los usuarios se pueden comunicar con libertad entre ellos dentro del mismo grupo privado de Group Mesh. Para entablar una conversación través del intercomunicador cerrada utilizando Mesh Intercom, los usuarios deben crear una Group Mesh. Cuando los usuarios crean un grupo privado en Group Mesh mediante Agrupamiento de mesh, el auricular cambia automáticamente de Open Mesh a Group Mesh. A cada grupo pueden conectarse hasta 24 usuarios.

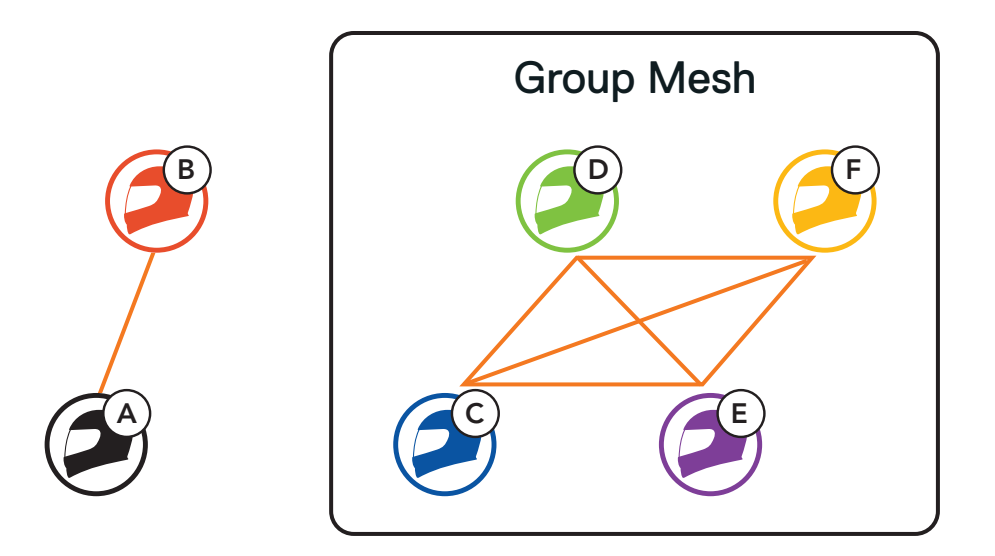

## **7.2 Inicio de Mesh Intercom**

Si Mesh Intercom está habilitado, el SC2 se conectará automáticamente a todos los usuarios de Mesh cercanos y les permitirá hablar entre sí pulsando el Botón de Mesh Intercom.

### Mesh Intercom activado

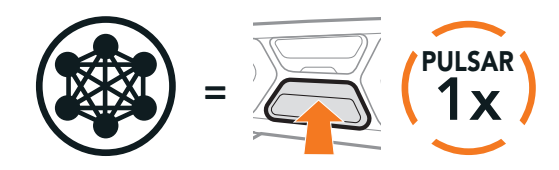

"Mesh intercom activado, Open Mesh, canal 1"

### Mesh Intercom desactivado

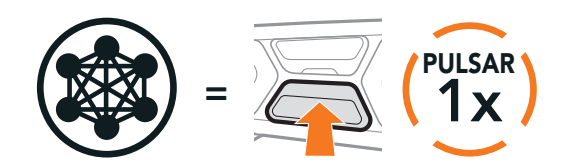

Parpadeando

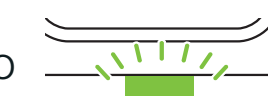

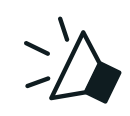

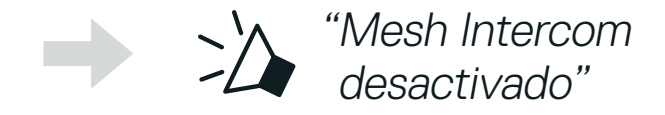

# <span id="page-26-0"></span>**7.3 Uso de la Mesh en Open Mesh**

Si Mesh Intercom está habilitado, al principio el auricular estará en Open Mesh (valor predeterminado: canal 1).

Si la comunicación por Open Mesh sufre interferencias porque hay otros grupos que también están utilizando el canal 1 (valor predeterminado), cambie el canal. Puede seleccionar un canal del 1 al 9.

### 7.3.1 Ajuste de canal (valor predeterminado: canal 1)

1. Pulse dos veces el Botón de Mesh Intercom.

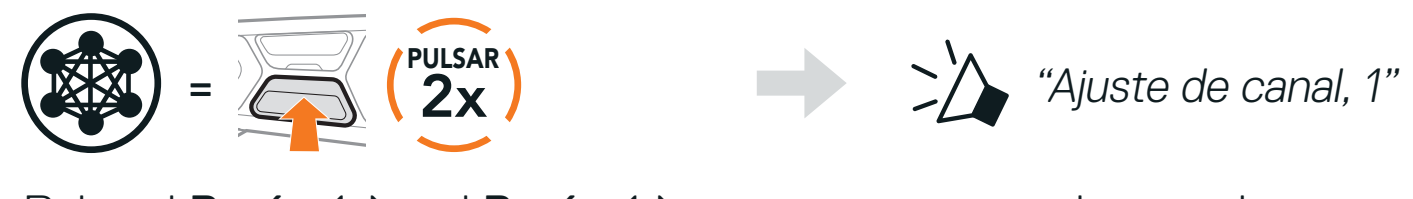

2. Pulse el Botón (+) o el Botón (-) para navegar entre los canales.

$$
(1 \rightarrow 2 \rightarrow \bullet \bullet \bullet \rightarrow 8 \rightarrow 9 \rightarrow \text{Salir} \rightarrow 1 \rightarrow \bullet \bullet \bullet)
$$

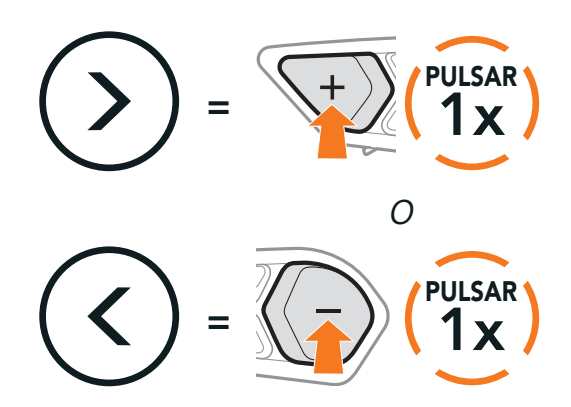

![](_page_26_Figure_10.jpeg)

3. Pulse el Botón central para guardar el canal.

![](_page_26_Figure_12.jpeg)

### Nota:

- **•** Ajuste de canal siempre comienza con el canal 1.
- **•** Si no pulsa ningún botón durante unos 10 segundos en un canal concreto, el canal se guardará automáticamente.
- **•** El canal se recordará aunque apague el auricular.
- **•** Puede usar la aplicación SCHUBERTH SC2 para cambiar el canal.

# <span id="page-27-0"></span>**7.4 Uso de la Mesh en Group Mesh**

### 7.4.1 Creación de una Group Mesh

Para crear una Group Mesh se requieren dos o más usuarios de Open Mesh.

![](_page_27_Figure_4.jpeg)

1. Para acceder a Agrupamiento de mesh y crear una Group Mesh, mantenga pulsado el Botón de Mesh Intercom durante 5 segundos en el auricular de Usted (C) y su amigo (D).

![](_page_27_Figure_6.jpeg)

2. Los auriculares completan el Agrupamiento de mesh y cambian automáticamente de Open Mesh a Group Mesh.

![](_page_27_Picture_8.jpeg)

![](_page_27_Picture_9.jpeg)

### Nota:

- **•** si el Agrupamiento de mesh no se completa en un periodo de 30 segundos, los usuarios escucharán la instrucción de voz "Error al agrupar".
- **•** Si desea cancelar durante el Agrupamiento de mesh, pulse el Botón de Mesh Intercom.

SC2 Motorcycle Bluetooth<sup>®</sup> Communication System with Mesh Intercom<sup>™</sup> | 28

### <span id="page-28-0"></span>7.4.2 Unirse a una Group Mesh existente

Uno de los miembros de una Group Mesh existente puede permitir que los nuevos miembros de una Open Mesh se unan a la Group Mesh existente.

Nuevos miembros

![](_page_28_Picture_4.jpeg)

![](_page_28_Picture_5.jpeg)

![](_page_28_Picture_7.jpeg)

Group Mesh existente y

1. Para acceder a Agrupamiento de mesh y unirse a la Group Mesh existente, mantenga pulsado el Botón de Mesh Intercom durante 5 segundos en el auricular de Uno de los miembros actuales (E) y un nuevo miembro (usted [C]).

Nota: si el Agrupamiento de mesh no se completa en un plazo de 30 segundos, los miembros actuales escucharán un doble pitido de tono grave y el nuevo miembro escuchará la instrucción de voz "Error al agrupar".

![](_page_28_Picture_9.jpeg)

2. Los auriculares completan el proceso de Agrupamiento de mesh. Los nuevos miembros escucharán una instrucción de voz cuando sus auriculares cambien automáticamente de Open Mesh a Group Mesh.

![](_page_28_Picture_11.jpeg)

![](_page_28_Figure_12.jpeg)

# <span id="page-29-0"></span>**7.5 Activar/desactivar el micrófono (valor predeterminado: activado)**

PULSADO DE EN ANTIFICIÓN EN ANTENIA EN ARTESTADO A ENTRETADO A ENTRETADA EN ANTESADO DE ENTRETADO POR "Micrófono desactivado"

Los usuarios pueden activar/desactivar el micrófono cuando se comunican a través de Mesh Intercom.

![](_page_29_Picture_3.jpeg)

![](_page_29_Picture_4.jpeg)

# **7.6 Cambiar entre Open Mesh y Group Mesh**

Los usuarios pueden cambiar entre Open Mesh y Group Mesh sin restablecer la Mesh. Esto permite a los usuarios conservar la información de conexión de la red Group Mesh cuando se encuentra en Open Mesh. Los usuarios pueden cambiar a Group Mesh para comunicarse con participantes a partir de la información de conexión a la red Group Mesh.

Nota: si nunca ha participado en Group Mesh, no puede cambiar entre Open Mesh y Group Mesh. Escuchará la instrucción de voz "No hay grupos disponibles".

Si un auricular de una Open Mesh o Group Mesh restablece la Mesh, volverá automáticamente a Open Mesh (valor predeterminado: canal 1).

### Cambiar entre Open Mesh y Group Mesh

![](_page_29_Picture_9.jpeg)

### **7.7 Restablecer Mesh**

![](_page_29_Picture_14.jpeg)

 $\sum_{i=1}^{\infty}$  "Restablecer Mesh"

SC2 Motorcycle Bluetooth<sup>®</sup> Communication System with Mesh Intercom<sup>™</sup> | 30

# <span id="page-30-0"></span>**8. INTERCOMUNICADOR BLUETOOTH**

Hasta tres personas podrán comunicarse a través del intercomunicador con el auricular simplemente emparejando sus auriculares.

Emparejamiento con amigos de intercomunicador

![](_page_30_Figure_3.jpeg)

- 1. Empareje el teléfono móvil con el auricular.
- 2. Abra la aplicación SCHUBERTH SC2 y pulse : (Menú Smart Intercom Pairing).
- 3. Escanee el **código QR** que se muestra en el teléfono móvil de su amigo (B).
	- **•** Su amigo (B) puede mostrar el código QR en el teléfono móvil pulsando  $\frac{1}{2}$  > Código QR ( $\frac{100}{100}$ ) en la aplicación SCHUBERTH SC2.

![](_page_30_Figure_12.jpeg)

SC2 Motorcycle Bluetooth® Communication System with Mesh Intercom™ | 31

# **8.1 Emparejamiento de intercomunicador**

Hay dos formas de emparejar el auricular.

### 8.1.1 Usando Smart Intercom Pairing (SIP)

SIP le permite emparejarse con sus amigos para comunicación de intercomunicador escaneando el código QR de la aplicación SCHUBERTH SC2 sin tener que recordar el funcionamiento de los botones.

- <span id="page-31-0"></span>4. Pulse **Guardar** y compruebe que su amigo (B) está emparejado con usted (A) correctamente.
- 5. Pulse Escanear  $(0)$  y repita los pasos 3 y 4 para emparejar con los amigos de intercomunicador (C) y (D).

Nota: Smart Intercom Pairing (SIP) no es compatible con productos Sena que usan **Bluetooth 3.0** o inferior.

1. Mantenga pulsados los **Botón central** de los dos auriculares durante 5 segundos hasta que escuche la instrucción de voz "Emparejamiento de intercom".

### 8.1.2 Con el botón

3. Repita los pasos anteriores para realizar el emparejamiento con los *amigos* de intercomunicador C y D.

### Emparejando auricular A con auricular B

![](_page_31_Figure_7.jpeg)

La cola de emparejamiento con el intercomunicador es Último en llegar, primero en ser atendido. Si un auricular está emparejado con varios auriculares para conversaciones a través del intercomunicador, el último auricular emparejado se establece como primer amigo de intercomunicador. Por ejemplo, después de los procedimientos de emparejamiento indicados anteriormente, el auricular (D) es el primer amigo de intercomunicador del auricular (A). El auricular (C) es el segundo amigo de intercomunicador del auricular (A), y el auricular (B) es el tercer amigo de intercomunicador del auricular (A).

SC2 Motorcycle Bluetooth<sup>®</sup> Communication System with Mesh Intercom<sup>™</sup> | 32

# **8.2 Último en llegar, primero en ser atendido**

### <span id="page-32-0"></span>Último en llegar, primero en ser atendido

Puede iniciar o finalizar una conversación a través del intercomunicador con un amigo de intercomunicador pulsando el **Botón central**.

1. Pulse una vez para comunicarse con el amigo de intercomunicador 1.

![](_page_32_Figure_2.jpeg)

# **8.3 Conversación a través de intercomunicador a dos vías**

Iniciar/finalizar con amigo de intercomunicador 1

![](_page_32_Figure_7.jpeg)

2. Pulse dos veces para comunicarse con el amigo de intercomunicador 2.

Iniciar/finalizar con amigo de intercomunicador 2

![](_page_32_Picture_10.jpeg)

3. Pulse tres veces para comunicarse con el amigo de intercomunicador 3.

Iniciar/finalizar con amigo de intercomunicador 3

![](_page_32_Picture_13.jpeg)

# <span id="page-33-0"></span>**8.4 Intercomunicador multi-banda**

Intercomunicador multi-banda permite mantener conversaciones telefónicas tipo conferencia hasta con tres amigos de intercomunicador al mismo tiempo. Cuando Intercomunicador multi-banda está en funcionamiento, la conexión con el teléfono móvil se desconecta temporalmente. No obstante, en cuanto Intercomunicador multi-banda deja de estar en funcionamiento, se restablece la conexión con el teléfono móvil.

1. Empareje su auricular (A) con los de los otros dos amigos de intercomunicador (B y C).

### 8.4.1 Inicio de una conversación a tres vías a través del intercomunicador

Usted (A) puede mantener una conversación a tres vías a través del intercomunicador con otros dos amigos de intercomunicador (B y C) estableciendo dos conexiones a través del intercomunicador al mismo tiempo.

Emparejamiento con amigos de intercomunicador B y C, consulte el apartado 8.1: "Emparejamiento de intercomunicador"

![](_page_33_Figure_7.jpeg)

2. Inicie una conversación a través del intercomunicador con uno de los dos amigos de su grupo de intercomunicación. Por ejemplo, usted (A) puede iniciar una conversación a través del intercomunicador con el amigo de intercomunicador (B). O el amigo de intercomunicador (B) puede iniciar una llamada de intercomunicador con usted (A).

Iniciar una conversación a través del intercomunicador con el amigo de intercomunicador B

![](_page_33_Picture_10.jpeg)

<span id="page-34-0"></span>3. A continuación, usted (A) puede llamar al segundo amigo de intercomunicador (C), o el segundo amigo de intercomunicador (C) puede unirse a la conversación realizándole una llamada de intercomunicador a usted (A).

Iniciar una conversación a través del intercomunicador con el amigo de intercomunicador C

![](_page_34_Figure_3.jpeg)

4. Ahora usted (A) y dos amigos de intercomunicador (B y C) están manteniendo una conversación a tres vías a través del intercomunicador.

Conversación a tres vías a través del intercomunicador

![](_page_34_Figure_6.jpeg)

### 8.4.2 Inicio de una conversación a cuatro vías a través del intercomunicador

Con tres **amigos de intercomunicador** conectados, un nuevo participante (D) puede convertir la conversación en una conversación a cuatro vías a través del intercomunicador realizando una llamada de intercomunicador a  $(B) \circ (C)$ .

Inicio de una conversación a través de intercomunicador a cuatro vías

![](_page_34_Figure_10.jpeg)

### <span id="page-35-0"></span>8.4.3 Finalización de una conversación a través del intercomunicador multi-banda

- 1. Mantenga pulsado el **Botón central** durante 3 segundos hasta que escuche un pitido para finalizar todas las conexiones establecidas a través del intercomunicador.
- 2. Pulse el Botón central para desconectarse de su primer amigo de intercomunicador. Pulse dos veces el Botón central para desconectarse de su segundo amigo de intercomunicador.

Puede mantener una conversación telefónica a tres vías añadiendo a un amigo de intercomunicador a la conversación mantenida a través del teléfono móvil.

1. Durante una llamada de teléfono móvil, pulse el **Botón central una** vez, dos veces o tres veces para invitar a uno de sus amigos de intercomunicador a la conversación.

## **8.5 Conversación telefónica a tres vías con usuarios del intercomunicador**

Invitar a un amigo de intercomunicador a la conversación telefónica

![](_page_35_Figure_8.jpeg)

2. Para desconectar el intercomunicador durante una conversación telefónica, pulse el Botón central una vez, dos veces o tres veces.

Desconectar al amigo de intercomunicador de la conversación

![](_page_35_Picture_11.jpeg)

![](_page_35_Picture_12.jpeg)

<span id="page-36-0"></span>3. Para desconectar la llamada de teléfono móvil durante una conversación telefónica, mantenga pulsado el Botón central durante 2 segundos.

Nota: cuando tenga una llamada entrante por intercomunicador durante una llamada de teléfono móvil, escuchará pitidos dobles agudos.

Finalizar la llamada de teléfono en la conversación

![](_page_36_Picture_3.jpeg)

- 1. Realice el emparejamiento de intercomunicador con hasta tres auriculares con los que desee mantener un Group Intercom.
- 2. Pulse el Botón (+) y el Botón (-) para iniciar Group Intercom.

# **8.6 Group Intercom**

Group Intercom le permite crear al instante un intercomunicador multibanda para conferencias con los últimos tres auriculares emparejados.

Para finalizar Group Intercom, mantenga pulsado el Botón central durante 3 segundos durante el Group Intercom.

> "Grupo de intercom finalizado"

### Iniciar el Group Intercom

![](_page_36_Figure_10.jpeg)

### Finalización de Group Intercom

![](_page_36_Figure_13.jpeg)

![](_page_36_Picture_14.jpeg)

## **8.7 Conversación a través de Mesh Intercom con un participante de intercomunicador Bluetooth**

Los usuarios pueden utilizar el intercomunicador Bluetooth existente y la función Mesh Intercom al mismo tiempo. En este caso, se recomienda establecer la comunicación con otros auriculares SCHUBERTH a través

de la conexión del intercomunicador Bluetooth y utilizar Mesh Intercom entre los auriculares SC2. Un usuario que esté en Open Mesh o Group Mesh mientras usa Mesh Intercom puede incluir hasta 3 de sus amigos de intercomunicador Bluetooth. Puede iniciar una conversación a través del intercomunicador de dos vías con uno de sus tres amigos de intercomunicador para incluirlo en la Mesh.

### Nota:

- **•** la calidad de audio disminuirá si un SC2 se conecta a 2 o más amigos de intercomunicador Bluetooth mientras está en Open Mesh o Group Mesh cuando se usa Mesh Intercom.
- **•** Si se crea un bucle cerrado, como se muestra a continuación, cada usuario tendrá graves problemas de ruido. SCHUBERTH recomienda no crear bucles cerrados.

![](_page_37_Figure_5.jpeg)

Mesh Intercom Intercomunicador Bluetooth

**•** Si Intercomunicador Bluetooth se activa de forma accidental durante la comunicación Mesh Intercom entre auriculares SC2, como se muestra a continuación, escuchará la instrucción de voz "Mesh intercom deshabilitado, intercom Bluetooth conectado" cada minuto. Si desactiva el Intercomunicador Bluetooth o Mesh Intercom, la instrucción de voz dejará de escucharse.

![](_page_37_Figure_8.jpeg)

![](_page_37_Picture_9.jpeg)

### Mesh Intercom Intercomunicador Bluetooth

# <span id="page-38-0"></span>**8.8 Universal Intercom**

Universal Intercom le permite mantener conversaciones a través del intercomunicador con usuarios de auriculares Bluetooth de otras marcas. Los auriculares Bluetooth de otras marcas pueden conectarse al auricular SCHUBERTH si son compatibles con el Perfil de manos libres (HFP) Bluetooth. Solo podrá emparejar su auricular con un auricular de otra marca cada vez. La distancia del intercomunicador depende del rendimiento del auricular Bluetooth al que esté conectado. Cuando un auricular Bluetooth de otra marca está emparejado con el auricular SCHUBERTH y se empareja otro dispositivo Bluetooth a través de Emparejamiento de segundo teléfono móvil, este se desconectará.

1. Mantenga pulsado el Botón central durante 10 segundos.

![](_page_38_Picture_4.jpeg)

- 4. Seleccione el modo de emparejamiento del auricular Bluetooth de otra marca. El auricular se emparejará automáticamente con el auricular Bluetooth de otra marca.
- 5. Puede comunicarse mediante Intercomunicador a dos vías o Intercomunicador multi-banda con hasta tres amigos de intercomunicador que utilicen auriculares de otras marcas siguiendo los procedimientos que se describen a continuación.

Ejemplo de Universal Intercom a tres vías

![](_page_38_Picture_8.jpeg)

<span id="page-39-0"></span>Ejemplo de Universal Intercom a cuatro vías

![](_page_39_Figure_2.jpeg)

Nota: algunos auriculares de otras marcas pueden no admitir conferencias mediante Universal Intercom.

Los usuarios pueden utilizar el Universal Intercom de dos vías existente y la función Mesh Intercom al mismo tiempo. En este caso, se recomienda establecer la comunicación con el auricular de otra marca mediante Universal Intercom de dos vías y usar Mesh Intercom entre los auriculares SC2.

## **8.9 Conversación a través de Mesh Intercom con un participante de Universal Intercom de dos vías**

Un usuario que esté en Open Mesh o Group Mesh mientras usa Mesh Intercom puede incluir un amigo de Universal Intercom. Puede iniciar una conversación de Universal Intercom de dos vías con su amigo de Universal Intercom para incluirlo en la Mesh.

# <span id="page-40-0"></span>**9. USO DE LA RADIO FM**

# **9.1 Encendido/Apagado de la radio FM**

### Radio FM activada

- La función "Detectar" busca emisoras de radio.
- 1. Buscar emisoras de radio.

![](_page_40_Figure_3.jpeg)

## **9.2 Detectar y guardar emisoras de radio**

### Buscar emisoras hacia adelante

![](_page_40_Figure_8.jpeg)

Buscar emisoras hacia atrás

![](_page_40_Picture_19.jpeg)

2. Guardar la emisora actual.

Acceder al modo de selección de preconfiguración

![](_page_40_Picture_11.jpeg)

3. Navegar por los números de preconfiguración que quiera almacenar.

Navegar hacia delante/atrás por las emisoras preconfiguradas

![](_page_40_Picture_14.jpeg)

![](_page_40_Picture_15.jpeg)

![](_page_40_Picture_16.jpeg)

![](_page_40_Picture_17.jpeg)

<span id="page-41-0"></span>4. Guardar emisora en el número de preconfiguración que elija o eliminar la emisora de la memoria.

Guardar emisora en el número preconfigurado

La función "**Buscar**" busca automáticamente emisoras de radio, comenzando por la frecuencia de la emisora actual y subiendo.

![](_page_41_Figure_3.jpeg)

# **9.3 Buscar y guardar emisoras de radio**

### Nota: puede usar SCHUBERTH Device Manager o la aplicación SCHUBERTH SC2 para guardar las emisoras preconfiguradas.

SC2 Motorcycle Bluetooth<sup>®</sup> Communication System with Mesh Intercom<sup>™</sup> | 42

'Guardar

1. Buscar emisoras.

### Iniciar búsqueda

![](_page_41_Picture_8.jpeg)

- 2. El sintonizador SCHUBERTH hace una pausa en cada emisora que encuentra durante 8 segundos antes de pasar a la siguiente.
- 3. Guardar la emisora actual. La emisora se guardará con el siguiente número de preconfiguración.

### Guardar la emisora actual

![](_page_41_Figure_12.jpeg)

preconfiguración (#)"

4. Detener búsqueda.

Detener búsqueda

![](_page_41_Picture_15.jpeg)

 $\overline{\phantom{m}}$ MANTENER

![](_page_41_Picture_17.jpeg)

# <span id="page-42-0"></span>**9.4 Navegar por las emisoras preconfiguradas**

Utilizando los anteriores métodos pueden almacenarse hasta 10 emisoras de radio. Puede navegar por las emisoras guardadas.

La función **Preconfiguración temporal** busca y guarda automáticamente las 10 emisoras de radio más próximas sin cambiar las emisoras preconfiguradas existentes.

Navegar por las emisoras preconfiguradas

![](_page_42_Figure_4.jpeg)

# **9.5 Preconfiguración temporal de emisoras**

1. Buscar y guardar automáticamente 10 emisoras.

Emisoras temporales

![](_page_42_Picture_9.jpeg)

2. Las emisoras preconfiguradas temporalmente se borrarán al reiniciar el auricular.

# **9.6 Selección de regiones**

Puede seleccionar el rango de frecuencias de FM correspondiente a su ubicación en SCHUBERTH Device Manager o la aplicación SCHUBERTH SC2. Con el ajuste de región, puede optimizar la función de detección para evitar rangos de frecuencias innecesarios.

![](_page_42_Picture_152.jpeg)

![](_page_42_Picture_153.jpeg)

# <span id="page-43-0"></span>**10. CONTROL POR VOZ**

El Control por voz del auricular le permite realizar determinadas operaciones con la voz. Puede controlar el auricular utilizando el manos libres con el reconocimiento de voz. El Control por voz multilingüe es compatible con inglés, francés, alemán, español, italiano, chino, japonés y ruso.

### Lista de Control por voz hablado

![](_page_43_Picture_158.jpeg)

![](_page_44_Picture_177.jpeg)

### Nota:

- **•** Puede cambiar de un idioma a otro con la función Idioma del auricular de la aplicación SCHUBERTH SC2.
- **•** Si configura un idioma que no admite control por voz, el control por voz solo funcionará con los comandos en inglés.
- **•** Puede ver la lista de comandos de control por voz de otros idiomas en la aplicación SCHUBERTH SC2.
- **•** El rendimiento del Control por voz podría variar en función de las condiciones ambientales, como la velocidad de conducción, el tipo de casco y el ruido ambiental.

SC2 Motorcycle Bluetooth® Communication System with Mesh Intercom™ | 45

# <span id="page-45-0"></span>**11. PRIORIDAD DE LAS FUNCIONES**

## **11.1 Prioridad de las funciones**

El auricular prioriza los dispositivos conectados en el siguiente orden:

- (mayor) Teléfono móvil Mesh Intercom/intercomunicador Bluetooth Compartir música a través de estéreo Bluetooth Radio FM
- (menor) Música en estéreo Bluetooth

Las funciones de más prioridad interrumpen a las funciones de menos prioridad. Por ejemplo, una conversación a través del intercomunicador interrumpirá la música en estéreo, y una llamada de teléfono móvil entrante interrumpirá una conversación a través del intercomunicador.

# <span id="page-46-0"></span>**12. AJUSTE DE LA CONFIGURACIÓN**

# **12.1 Definición de la configuración del auricular**

![](_page_46_Figure_2.jpeg)

![](_page_46_Picture_3.jpeg)

### Menú de configuración del auricular

![](_page_46_Picture_134.jpeg)

![](_page_46_Picture_135.jpeg)

### 12.1.1 Borrar todos los emparejamientos

### Elimina toda la información de emparejamiento Bluetooth almacenada en el auricular.

Puede cambiar la configuración del auricular a través de SCHUBERTH Device Manager o la aplicación SCHUBERTH SC2.

# <span id="page-47-0"></span>**12.2 Ajuste de configuración del software**

### 12.2.1 Marcación Rápida

Asigne números de teléfono para utilizar la marcación rápida y realice llamadas de teléfono de una forma rápida.

Puede usar la opción Ecualizador de audio para aumentar o reducir el nivel de decibelios de distintos rangos de frecuencia de audio.

### 12.2.2 Idioma del auricular

Puede seleccionar el idioma del dispositivo. El idioma seleccionado se conserva incluso después de reiniciar el auricular.

### 12.2.3 Ecualizador de audio (valor predeterminado: desactivado)

- **•** Balance ajusta todos los rangos de frecuencia al mismo nivel de volumen (0 dB).
- **•** Mejora de graves aumenta el rango de graves del audio (20 Hz 250 Hz).
- **•** Mejora de medios aumenta el rango de medios del audio (250 Hz 4 kHz).
- **•** Mejora de agudos aumenta el rango de agudos del audio (4 kHz 20 kHz).

### 12.2.4 Teléfono VOX (valor predeterminado: activado)

Si esta función está activada, podrá responder a las llamadas entrantes mediante la voz. Cuando escuche un tono de una llamada entrante, podrá responder al teléfono diciendo una palabra como "Hola" en alto o soplando al micrófono. La función Teléfono VOX se deshabilita temporalmente si se conecta al intercomunicador. Si se deshabilita esta función, tiene que pulsar el Botón central para responder a una llamada entrante.

### <span id="page-48-0"></span>12.2.5 Intercomunicador VOX (valor predeterminado: desactivado)

Si Intercomunicador VOX está habilitado, podrá iniciar una conversación a través del intercomunicador con el último amigo de intercomunicador con el que se haya conectado mediante la voz. Cuando desea iniciar el intercomunicador, diga una palabra como "Hola" en alto o sople al micrófono. Si inicia una conversación a través del intercomunicador mediante voz, este se desactivará automáticamente cuando usted y su amigo de intercomunicador permanezcan en silencio durante 20 segundos. No obstante, si inicia una conversación a través del intercomunicador manualmente pulsando el Botón central, deberá finalizar dicha conversación manualmente. No obstante, si inicia el intercomunicador mediante voz y lo finaliza manualmente pulsando el Botón central, no podrá iniciar el intercomunicador mediante voz temporalmente. En este caso, deberá pulsar el **Botón central** para reiniciar el intercomunicador. Esto permite evitar las conexiones repetidas no intencionadas del intercomunicador producidas debido a un fuerte ruido del viento. Tras reiniciar el auricular, puede volver a iniciar el intercomunicador mediante voz.

### 12.2.6 Sensibilidad VOX (valor predeterminado: 3)

La Sensibilidad VOX puede ajustarse en función del entorno de conducción. El nivel 5 es el ajuste de sensibilidad más alto y nivel 1 es el más bajo.

### 12.2.7 Intercom Bluetooth Audio Multitasking (valor predeterminado: desactivado)

Audio Multitasking (Intercom Bluetooth Audio Multitasking y Audio Multitasking de Mesh Intercom) le permite entablar una conversación a través del intercomunicador mientras escucha música, radio FM o instrucciones del GPS al mismo tiempo. El audio superpuesto se reproduce de fondo con un volumen inferior cuando se entabla una conversación a través del intercomunicador y recupera el volumen normal una vez finalizada la conversación.

La función Audio Multitasking de Mesh Intercom siempre está activa.

### Nota:

**•** para que la función Intercom Bluetooth Audio Multitasking funcione correctamente, debe apagar y encender el auricular. Reinicie el auricular.

- **•** Intercom Bluetooth Audio Multitasking permanecerá activado durante conversaciones a través del intercomunicador de dos vías con un auricular que también sea compatible con esta función.
- **•** Algunos dispositivos GPS no son compatibles con esta función.
- **•** La función Audio Multitasking puede configurarse a través de los ajustes Sensibilidad de superposición intercom-audio y Gestión del volumen de superposición de audio.

El volumen de la música, la radio FM y el GPS se reducirá para reproducirse de fondo si habla a través del intercomunicador mientras se reproduce el audio superpuesto. Puede ajustar la sensibilidad del intercomunicador para activar este modo de audio de fondo. El Nivel 1 es la sensibilidad más baja, mientras que el **Nivel 5** es la sensibilidad más alta.

### <span id="page-49-0"></span>12.2.8 Sensibilidad de superposición intercom-audio (valor predeterminado: 3)

Nota: si la voz no supera la sensibilidad del nivel seleccionado, el audio superpuesto no bajará.

### 12.2.9 Gestión del volumen de superposición de audio (valor predeterminado: desactivado)

El volumen del audio superpuesto de la música, la radio FM y el GPS se reducirá cuando se entable una conversación a través del intercomunicador. Si Gestión del volumen de superposición de audio está activado, el nivel de volumen del audio superpuesto no se reducirá durante la conversación a través del intercomunicador.

### 12.2.10 Intercomunicador HD (valor predeterminado: activado)

Intercomunicador HD mejora la calidad del audio del intercomunicador bidireccional de calidad normal a HD. Al entrar en una conversación a través del intercomunicador multi-banda, Intercomunicador HD se desactivará temporalmente. Si esta característica está desactivada, la calidad del audio bidireccional del intercomunicador cambiará a calidad normal.

### Nota:

- **•** la distancia del Intercomunicador HD es relativamente más corta que la del intercomunicador normal.
- **•** Intercomunicador HD se deshabilita temporalmente al activar Intercom Bluetooth Audio Multitasking.

### <span id="page-50-0"></span>12.2.11 Voz HD (valor predeterminado: activado)

Voz HD le permite comunicarse en alta definición durante las llamadas telefónicas. Esta función mejora la calidad del audio para que resulte nítido y claro durante las conversaciones telefónicas.

Si esta función está activada, las llamadas telefónicas entrantes interrumpirán las conversaciones a través del intercomunicador y no se escuchará el audio del SR10 durante las conversaciones a través del intercomunicador. Si se activa la función Voz HD, la función de conferencia telefónica entre tres personas con participante de intercomunicador no estará disponible.

Si activa **Control de volumen inteligente**, cambiará automáticamente el nivel de volumen del altavoz según el nivel de ruido ambiental. Puede activarlo mediante el ajuste de la sensibilidad en el nivel Bajo, Medio o Alto.

### Nota:

- **•** consulte con el fabricante del dispositivo Bluetooth que conectará al auricular para saber si el dispositivo admite Voz HD.
- **•** La opción Voz HD solo está activa cuando Intercom Bluetooth Audio Multitasking está deshabilitado.

### 12.2.12 Control de volumen inteligente (valor predeterminado: desactivado)

### 12.2.13 Efecto local (valor predeterminado: desactivado)

Efecto local son comentarios audibles de su propia voz. Le ayuda a hablar de forma natural al nivel adecuado, de acuerdo con las distintas condiciones de ruido del casco. Si esta función está activada, podrá oír lo que está diciendo durante una conversación a través del intercomunicador o una llamada telefónica.

### 12.2.14 Instrucción de voz (valor predeterminado: activado)

Puede desactivar las instrucciones de voz mediante los ajustes de la configuración de software, pero las siguientes instrucciones de voz estarán siempre activadas.

- Menú de ajustes de configuración del auricular, indicación del nivel de batería,

### marcación rápida, funciones de la radio FM

### <span id="page-51-0"></span>12.2.15 Configuración RDS AF (valor predeterminado: desactivado)

El ajuste Frecuencia alternativa (AF) del Sistema de datos de radio (RDS) permite a un receptor volver a sintonizar la ubicación de la segunda frecuencia cuando la primera señal se debilita demasiado. Con RDS AF activado en el receptor, podrá utilizarse una emisora de radio con más de una frecuencia.

### 12.2.16 Guía de emisoras FM (valor predeterminado: activado)

Cuando la Guía de emisoras FM esté activada, las frecuencias de las emisoras FM se indicarán mediante instrucciones de voz a medida que el usuario seleccione las emisoras preconfiguradas. Cuando la Guía de emisoras FM esté desactivada, las instrucciones de voz sobre las frecuencias de las emisoras FM no se indicarán a medida que el usuario seleccione las emisoras preconfiguradas.

### 12.2.17 Advanced Noise Control™ (valor predeterminado: activado)

Con Advanced Noise Control habilitado, el ruido de fondo se reduce durante las conversaciones a través del intercomunicador. Si se encuentra deshabilitado, el ruido en segundo plano se mezclará con su voz durante la conversación mediante intercomunicador.

Si desea borrar toda la configuración y comenzar de cero, puede restaurar los valores predeterminados de fábrica del auricular utilizando la función **Restaurar** 

# <span id="page-52-0"></span>**13. SOLUCIÓN DE PROBLEMAS**

## **13.1 Restaurar SC2**

![](_page_52_Picture_3.jpeg)

## **13.2 Restaurar SC2 Remote Control**

Si desea borrar toda la configuración y comenzar de cero, puede restaurar los valores predeterminados de fábrica del SC2 Remote Control utilizando la función Restaurar.

Si está usando un SC2 Remote Control distinto del incluido en la caja, siga el procedimiento indicado a continuación para emparejar el SC2 y el SC2 Remote Control.

1. En el SC2, mantenga pulsado el Botón multifunción durante 5 segundos.

![](_page_52_Figure_6.jpeg)

## **13.3 Emparejamiento de control remoto**

2. En el SC2 Remote Control, mantenga pulsado el Botón (+) durante 8 segundos para acceder al modo de emparejamiento Bluetooth.

El SC2 y el SC2 Remote Control están emparejados previamente.

Conectarán automáticamente el uno con el otro cuando se enciendan el SC2 y el SC2 Remote Control.

![](_page_52_Picture_12.jpeg)

![](_page_52_Picture_13.jpeg)

![](_page_52_Picture_14.jpeg)

![](_page_52_Picture_16.jpeg)

SC2 Motorcycle Bluetooth<sup>®</sup> Communication System with Mesh Intercom<sup>™</sup> | 53

<span id="page-53-0"></span>3. El SC2 llevará a cabo el emparejamiento automáticamente con el SC2 Remote Control en modo de emparejamiento.

Una vez realizada correctamente la conexión, escuchará la instrucción de voz. "Control remoto conectado"

### **13.4 Restablecimiento tras un fallo del SC2**

Si el auricular no funciona correctamente, puede restablecer la unidad de una forma sencilla.

3. Localice el Botón de restablecimiento tras un fallo que se encuentra en la parte trasera del SC2.

1. Retire del casco el SC2 instalado; para ello, levántelo con la cubierta del SC2 Remote Control.

![](_page_53_Picture_6.jpeg)

2. Retire el retenedor de cable de la antena de su posición original y extraiga los cables conectados del orificio superior del espacio.

![](_page_53_Picture_8.jpeg)

### Nota: puede restablecer el SC2 sin desconectar los cables del casco.

4. Inserte un clip con cuidado en el orificio y pulse ligeramente el **Botón de** restablecimiento tras un fallo.

Nota: la función Restablecimiento tras un fallo no restablecerá los valores predeterminados de fábrica del auricular.

![](_page_54_Figure_2.jpeg)

5. El auricular se apagará.

Producer: Sena Technologies, Inc 19, Heolleung-ro 569-gil, Gangnam-gu Seoul 06376, Republic of Korea

Importer in Europe: SCHUBERTH GmbH Stegelitzer Straße 12 D-39126 Magdeburg, Germany

Importer in US: SCHUBERTH North America

9920 Pacific Heights Blvd., Suite 150 San Diego, CA 92121

### **[WWW.SCHUBERTH.COM](http://WWW.SCHUBERTH.COM)**